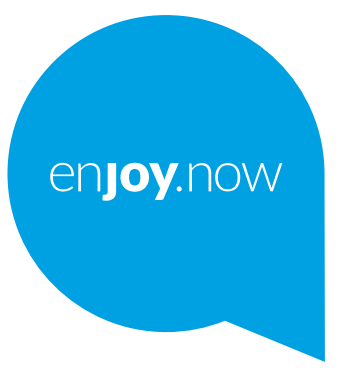

# alcotel1s

Více informací o používání telefonu naleznete v úplné uživatelské příručce, kterou si můžete stáhnout ze stránek **www.alcatelmobile.com**. Na těchto internetových stránkách najdete rovněž i odpovědi na časté dotazy, aktualizace softwaru pomocí nástroje Mobile Upgrade a další důležité informace.

#### **Poznámka:**

Toto je uživatelská příručka k telefonu Alcatel 1S 6025D/6025H.

#### **Nápověda**

Následující zdroje vám nabídnou odpovědi na další nejčastější dotazy spolu s dalšími informacemi o softwaru a službách.

#### **Odpovědi na nejčastější dotazy**

Navštivte adresu

https://www.alcatelmobile.com/support/

#### **Aktualizace softwaru telefonu**

Zařízení aktualizujte prostřednictvím nabídky **Aktualizace systému**.

Nástroj k aktualizaci softwaru pro počítač stáhnete na adrese:

https://www.alcatelmobile.com/support/software-drivers/

#### **Zjištění sériového čísla nebo kódu IMEI**

Sériové číslo nebo kód IMEI (International Mobile Equipment Identity) najdete na obalech. Případně v telefonu přejděte do nabídky **Nastavení > Systém > O telefonu > Stav**.

#### **Provedení záručního servisu**

Nejprve postupujte podle pokynů v této příručce. Potom zkontrolujte informace o horké lince a servisním středisku na adrese

https://www.alcatelmobile.com/contact-us/

#### **Zobrazení právních informací**

V telefonu vyberte možnosti **Nastavení > Systém > Informace o telefonu > Právní informace**.

#### **Použití služby ONETOUCH Cloud**

Otevřete Centrum podpory a potom stiskněte možnost Další informace. Výukový program k použití Uživatelského centra (nemusí být dostupný ve všech oblastech) získáte na adrese:

https://www.alcatelmobile.com/support/faq/

#### **Použití jiných aplikací Alcatel**

Navštivte adresu

https://www.alcatelmobile.com/support/app-services/

# **Obsah**

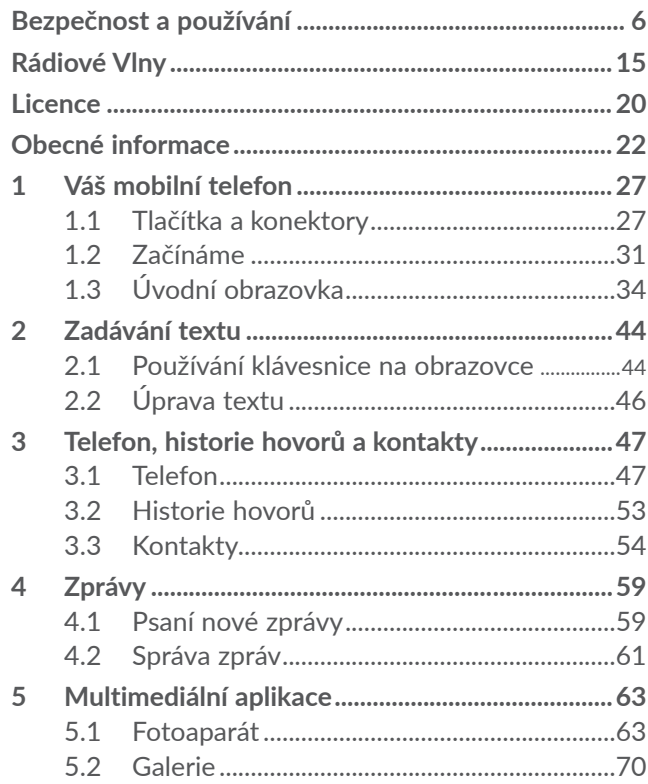

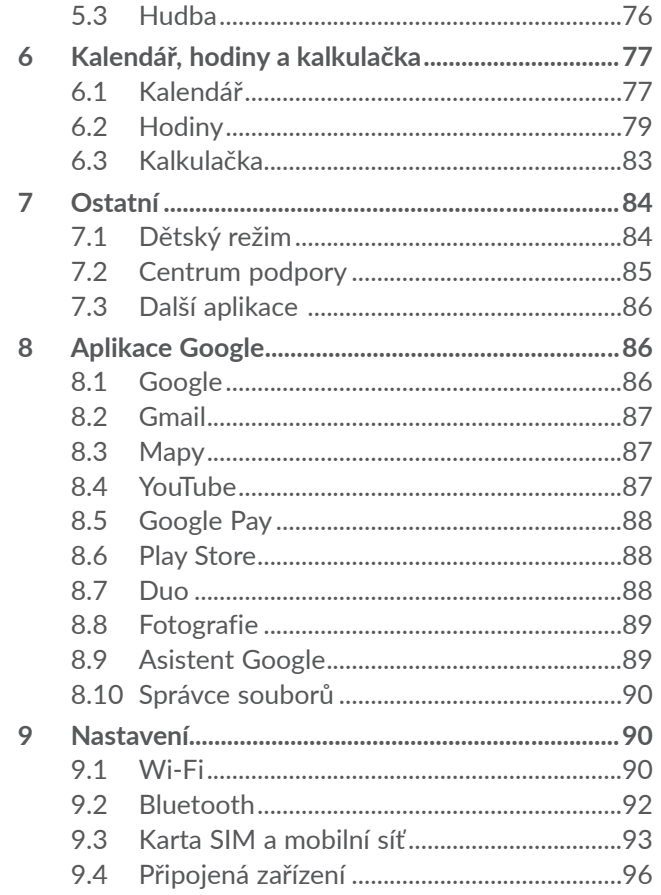

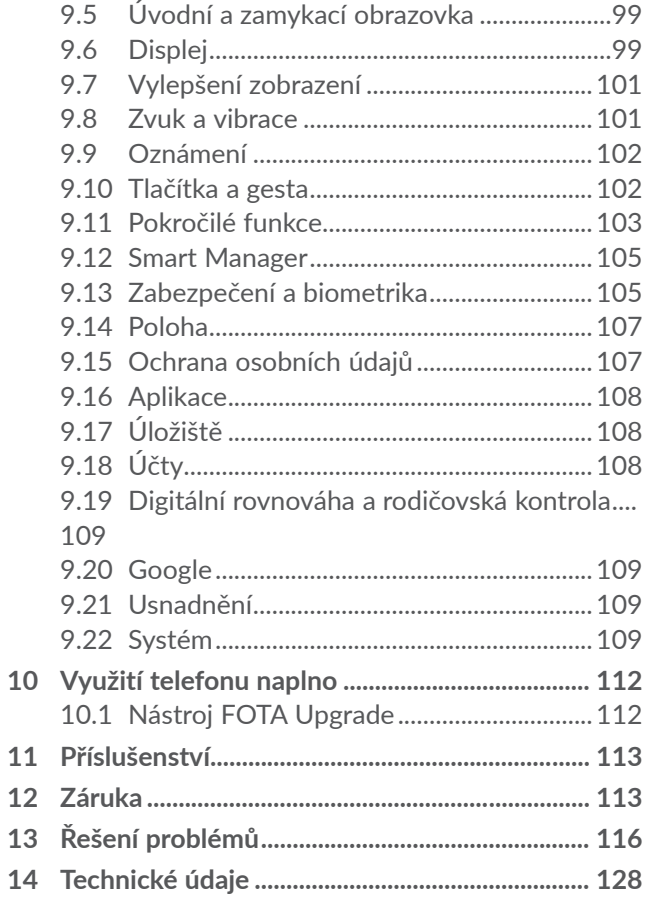

**alcotel** 

SAR Tento produkt splňuje příslušné státní limity pro záření SAR do 2,0 W/kg pro hlavu a tělo a 4,0 W/kg pro končetiny. Konkrétní maximální hodnoty SAR najdete na v oddílu **Rádiové vlny**.

> Při přenášení tohoto produktu nebo při jeho používání během nošení u těla používejte schválené příslušenství (jako například pouzdro) nebo zachovejte vzdálenost 5 mm od těla, čímž zajistíte soulad s požadavky na ochranu před radiofrekvenčním zářením. Uvědomte si prosím, že tento produkt může generovat záření i během doby, kdy netelefonujete.

## **CHRAŇTE SVŮJ SLUCH**

Aby nedošlo k poškození sluchu, neposlouchejte zvuk s vysokou úrovní hlasitosti po delší dobu. Zejména dbejte opatrnosti, pokud u ucha držíte telefon se zapnutým reproduktorem.

# **Bezpečnost a používání ..............**

Před použitím telefonu doporučujeme důkladně se seznámit s touto kapitolou. Výrobce se zříká veškeré zodpovědnosti za škody, k nimž může dojít v důsledku nesprávného použití nebo použití nedodržujícího pokyny obsažené v této příručce.

# **• BEZPEČNOST ZA JÍZDY:**

Jelikož výzkumy prokázaly, že použití mobilního telefonu během řízení vozidla představuje skutečné riziko, a to i při použití zařízení handsfree (automobilové sady, náhlavní soupravy…), žádáme řidiče, aby mobilní telefon za jízdy nepoužívali.

Během řízení nepoužívejte telefon a sluchátka k poslechu hudby ani rádia. Použití sluchátek může být nebezpečné a v některých oblastech je zakázáno.

Zapnutý telefon je zdrojem elektromagnetických vln, které mohou rušit elektronické systémy vozidla, například systém ABS nebo airbagy. Předcházení potížím:

- Telefon nepokládejte na palubní desku ani do oblasti airbagů.
- U prodejce či výrobce vozidla ověřte, zda je palubní deska dostatečně stíněna před radiofrekvenční energií mobilních telefonů.

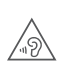

# **• PODMÍNKY POUŽITÍ:**

K optimalizaci výkonnosti telefonu doporučujeme zařízení občas vypnout.

Telefon vypínejte před nástupem do letadla.

Telefon vypínejte v nemocničních zařízeních, vyjma míst vyhrazených k telefonování. Stejně jako je tomu u mnoha dalších běžně používaných zařízení, mohou se mobilní telefony navzájem rušit s jinými elektrickými či elektronickými zařízeními a zařízeními využívajícími rádiové frekvence.

Telefon vypínejte, nacházíte-li se v blízkosti plynů a vznětlivých kapalin. Přísně dodržujte veškeré pokyny zveřejněné ve skladištích paliv, na benzinových stanicích, v chemických továrnách či v jiném potenciálně výbušném prostředí.

Zapnutý telefon nepřibližujte do vzdálenosti 15 cm od žádných lékařských zařízení, jako jsou kardiostimulátory, sluchové pomůcky či inzulínové pumpy apod. Používáteli některé z těchto zařízení, přikládejte telefon k uchu na opačné straně těla.

Aby nedošlo k narušení sluchu, přijměte hovor dříve, než přiložíte telefon k uchu. Telefon pokládejte dále od ucha také v případě, že používáte zařízení handsfree, jinak hrozí poškození sluchu vinou vyšší hlasitosti.

Nedovolte dětem používat telefon či hrát si s telefonem a příslušenstvím bez dozoru.

Při výměně krytu si prosím uvědomte, že telefon může obsahovat látky schopné vyvolat alergickou reakci.

Pokud telefon představuje celistvé zařízení, zadní kryt a baterii nelze vyjmout. V případě rozebrání telefonu bude zrušena platnost vaší záruky. Při rozebírání telefonu by mohlo dojít k poškození baterie a úniku tekutin, které by mohly vyvolat alergickou reakci.

S telefonem zacházejte vždy opatrně a uchovávejte jej na čistých a bezprašných místech.

Telefon nevystavujte nepříznivým povětrnostním a jiným podmínkám (jako je mokro, vlhkost, déšť, tekutiny, prach, mořský vzduch apod.). Provozní teplota doporučená výrobcem je v rozmezí od 0°C do +40°C.

Při teplotách nad 40°C se může zhoršit čitelnost displeje telefonu. Tato závada je pouze dočasná a není považována za závažnou.

V některých mobilních sítích nemusí být k dispozici čísla tísňového volání. V případech nutnosti tísňového volání nespoléhejte pouze na svůj telefon.

Nepokoušejte se telefon otevírat, rozebírat nebo opravovat sami.

Telefon nepouštějte na zem, neházejte s ním ani jej neohýbejte.

Telefon nepoužívejte, pokud je jeho skleněný displej poškozený, prasklý nebo rozbitý, jinak hrozí riziko poranění.

Na telefon nemalujte.

Používejte pouze baterie, nabíječky a příslušenství kompatibilní s příslušným modelem telefonu a doporučené společností TCL Communication Ltd. a jejími pobočkami. Společnost TCL Communication Ltd. a její pobočky se zříkají odpovědnosti za škody způsobené použitím jiných nabíječek nebo baterií.

Vždy uchovávejte zálohu nebo písemný záznam všech důležitých informací uložených v telefonu.

Někteří lidé mohou při vystavení blikajícím světlům nebo při hraní videoher utrpět epileptický záchvat nebo přechodnou ztrátu vědomí. K těmto záchvatům či ztrátám vědomí může dojít i v případě, že jste jimi nikdy netrpěli. Pokud jste již někdy měli záchvat či výpadek vědomí nebo jimi trpí někdo ve vaší rodině, obraťte se před spuštěním videohry nebo

zapnutím funkce blikání na svého lékaře.

Rodiče by měli dohlížet na způsob, jakým jejich děti hrají hry a používají jiné funkce, při nichž na telefonu blikají světla. Okamžitě přestaňte používat telefon a obraťte se na lékaře, dojde-li k některým z následujících příznaků: křeče, záškuby očí nebo svalů, ztráta pozornosti, nekontrolované pohyby či dezorientace. Chcete-li předejít výskytu podobných příznaků, dbejte na následující opatření:

- Nehrajte hry a nepoužívejte funkce doprovázené blikajícím světlem, jste-li unavení či ospalí.

- Každou hodinu si udělejte alespoň 15minutovou přestávku.
- Hrajte v místnosti s rozsvícenými světly.
- Během hraní udržujte největší možnou vzdálenost od obrazovky.
- Pokud vás při hraní začnou bolet ruce, zápěstí nebo paže, přerušte činnost a několik hodin si odpočiňte.
- Pokud bolest rukou, zápěstí či paží přetrvává během hraní i po něm, ukončete hru a navštivte lékaře.

Při hraní her na telefonu se mohou příležitostně dostavit pocity nepohodlí v pažích, rukou, ramenech, krku či jiných částech těla. Dodržujte pokyny k zabránění vzniku potíží, jako jsou tendinitida, syndrom karpálního tunelu či jiné muskuloskeletární poruchy.

# **• OCHRANA OSOBNÍCH ÚDAJŮ:**

Nezapomeňte, že jste povinni dodržovat platné zákony a nařízení ve své oblasti či v jiných oblastech soudní působnosti, v nichž telefon používáte, týkající se pořizování fotografií a zvukových záznamů. Na základě těchto zákonů a nařízení může být přísně zakázáno fotografování anebo nahrávání hlasu jiných lidí či jejich charakteristických rysů a kopírování či distribuce těchto záznamů. Takovéto počínání může být považováno za porušení soukromí. Je na zodpovědnosti každého uživatele, aby v případě potřeby předem získal patřičná povolení k zaznamenávání soukromých či tajných

rozhovorů nebo fotografování jiných osob. Výrobce, prodejce či dodavatel mobilního telefonu (včetně operátora) se zříkají veškeré zodpovědnosti vyplývající z neodpovídajícího používání telefonu.

# **• BATERIE:**

V souladu s nařízením o letecké dopravě není baterie vašeho produktu nabitá. Před prvním použití zařízení ji nabijte.

# **Pro zařízení, která nemají celistvou konstrukci:**

Dodržujte následující bezpečnostní opatření:

- Nepokoušejte se baterii demontovat (kvůli nebezpečí úniku jedovatých výparů a vzniku popálenin).
- Baterii nepropichujte, nerozebírejte a nezkratujte.
- Vyřazenou baterii nespalujte, nevyhazujte do domácího odpadu a neskladujte při teplotách nad 60 °C.

Baterie musí být zlikvidovány podle platných místních předpisů pro ochranu životního prostředí. Používejte baterii pouze k účelům, ke kterým je určena. Nikdy nepoužívejte poškozené baterie ani baterie,které nebyly doporučeny společností TCL Communication Ltd. anebo jejími pobočkami.

**Pro zařízení, které nemá celistvou konstrukci ani vyměnitelnou baterii:**

Dodržujte následující bezpečnostní opatření:

- Baterii se nepokoušejte vyjmout, vyměnit ani otevřít.

- Baterii nepropichujte ani nerozebírejte a dejte pozor, aby nedošlo k jejímu zkratování.
- Nelikvidujte telefon v ohni, nevyhazujte jej do domovního odpadu ani jej neskladujte při teplotě nad 60 °C.

Telefon a baterie musí být zlikvidovány podle platných místních předpisů na ochranu životního prostředí.

## **Pro zařízení s celistvou konstrukcí:**

Dodržujte následující bezpečnostní opatření:

- Nepokoušejte se otevřít zadní kryt.
- Nepokoušejte se vyjmout, vyměnit ani otevřít baterii.
- Nepropichujte zadní kryt telefonu.
- Nelikvidujte telefon v ohni, nevyhazujte jej do domovního odpadu ani jej neskladujte při teplotě nad  $60^{\circ}$ C.

Telefon a baterie, jakožto celistvé zařízení, musí být zlikvidovány podle platných místních předpisů pro ochranu životního prostředí.

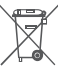

Tento symbol na telefonu, baterii a příslušenství  $\mathbb X$  znamená, že produkty je po uplynutí životnosti nutné odevzdat na sběrných místech:

- Sběrných střediscích komunálního odpadu s odpovídajícími kontejnery pro takováto zařízení,

- Sběrných kontejnerech v místě prodeje.

Jejich recyklace zabrání úniku látek do okolí a umožní

### opětovné využití součástí.

## **V zemích Evropské unie:**

Tato sběrná místa jsou k dispozici bezplatně.

Všechny produkty označené tímto symbolem je nutné odevzdat na těchto sběrných místech.

### **V zemích mimo Evropskou unii:**

Zařízení označená tímto symbolem nevhazujte do běžných odpadních kontejnerů, poskytuje-li vaše oblast či správa odpovídající sběrné nebo recyklační zařízení. Tato zařízení jsou určena k odevzdání na příslušných sběrných místech za účelem recyklace.

**VÝSTRAHA:** PŘI ZÁMĚNĚ BATERIE ZA NESPRÁVNÝ TYP HROZÍ RIZIKO VÝBUCHU. POUŽITÉ BATERIE ZLIKVIDUJTE V SOULADU S POKYNY.

Když baterii hodíte do ohně, dáte do vyhřáté trouby nebo zkusíte rozdrtit nebo rozříznout, může vybuchnout.

Když se baterie dostane do prostředí s extrémně vysokou teplotou, může vybuchnout, případně z ní může uniknout hořlavá kapalina nebo plyn.

Když se baterie dostane do prostředí s extrémně nízkým vzdušným tlakem, může rovněž vybuchnout, případně z ní může uniknout hořlavá kapalina nebo plyn.

# **• NABÍJEČKY:**

Nabíječky napájené z elektrické sítě mají provozní teplotní rozsah od 0°C do 40°C.

Nabíječky navržené pro tento mobilní telefon dodržují standardy bezpečnosti použití informačních technologií a kancelářského vybavení. Také jsou kompatibilní se směrnicí 2009/125/ES pro ekodesign výrobků. Z důvodu rozdílných elektrických specifikací nemusí být nabíječka zakoupená v jedné oblasti funkční v jiné oblasti. Nabíječky jsou určeny pouze k nabíjení.

Toto zařízení je kompatibilní s nabíječkami, které vyhovují níže uvedeným normám pro běžné nabíječky mobilních telefonů:

- EN301 489-34 V2.1.1 konečný návrh (duben 2017)

- EN 62684:2018

Model: UC13

Vstupní napětí: 100–240 V

Frekvence vstupního střídavého proudu: 50/60 Hz

Výstupní napětí: 5,0 V

Výstupní proud: 2,0 A

Výstupní výkon: 10,0 W

Průměrná aktivní účinnost: 79,0 %

Klidová spotřeba: 0,08 W

# **Rádiové Vlny..................................**

Před uvedením na trh je u všech mobilních telefonů vyžadován důkaz souladu s mezinárodními normami (ICNIRP) nebo s evropskou směrnicí 2014/53/EU (RED). Ochrana zdraví a bezpečnosti uživatele a jiných osob je základní požadavkem těchto standardů a této směrnice.

## TOTO ZAŘÍZENÍ SPLŇUJE MEZINÁRODNÍ PRAVIDLA PRO VYSTAVENÍ RÁDIOVÝM VI NÁM.

Toto mobilní zařízení je rádiový vysílač i přijímač. Je navrženo tak, aby nepřekračovalo limity vystavení rádiovým frekvencím (radiofrekvenční elektromagnetické pole) doporučované v mezinárodních pravidlech. Pokyny byly sestaveny nezávislou vědeckou organizací (ICNIRP) a obsahují podstatné bezpečnostní rezervy zajišťující bezpečnost všech osob nehledě na jejich věk a zdravotní stav.

Pravidla pro vystavení radiovým vlnám udávají hodnoty v jednotkách SAR (specifická hodnota absorpce). Limit specifické míry absorpce (SAR) pro mobilní zařízení je 2 W/kg pro hlavu a tělo a 4 W/kg pro končetiny.

Testy hodnoty SAR byly prováděny ve standardních provozních polohách, kdy zařízení vysílalo nejvyšším certifikovaným výstupním výkonem ve všech testovaných frekvenčních pásmech. Nejvyšší hodnoty

SAR dle pokynů ICNIRP pro tento model zařízení jsou: 6025D

> **Maximální hodnota SAR pro tento model a podmínky, za kterých byla zjištěna.**

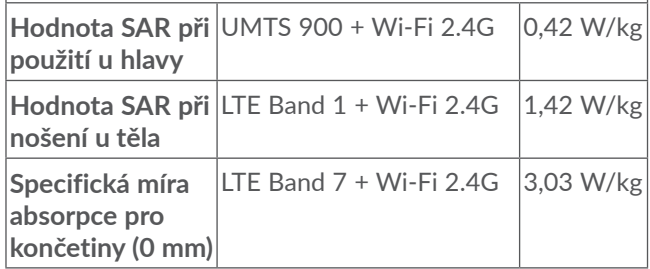

#### 6025H

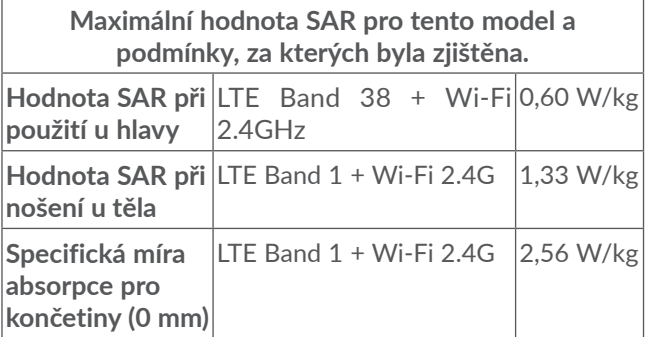

Během používání telefonu se skutečné hodnoty SAR tohoto zařízení obvykle pohybují velmi nízko pod výše uvedenými hodnotami. Je to proto, že kvůli efektivitě systému a zajištění minimálního rušení v síti se provozní výkon telefonu automaticky sníží vždy, když k provedení hovoru není plný výkon zapotřebí. Čím je nižší výstupní výkon zařízení, tím je také nižší hodnota SAR.Testování hodnot SAR při nošení zařízení na těle bylo prováděno při zajištění vzdálenosti alespoň 5 mm. Ke splnění pravidel pro vystavení rádiovým frekvencím během používání zařízení na těle je třeba umístit zařízení minimálně do této vzdálenosti od těla.

Pokud nepoužíváte schválené příslušenství, ujistěte se, zda použitý produkt neobsahuje kov a zda zajišťuje umístění telefonu v uvedené vzdálenosti od těla.

Organizace, jako například Světová zdravotnická organizace nebo Správa potravin a léčiv Spojených států amerických, uvádí, že pokud mají lidé zájem o snížení hladiny záření, kterému jsou vystaveni, mohou používat zařízení handsfree, díky němuž se může telefon během hovoru nacházet dále od hlavy či těla, nebo omezit telefonování.

Další informace naleznete na stránkách www. alcatelmobile.com.

Další informace o elektromagnetických polích a veřejném zdraví jsou k dispozici na stránkách: http:// www.who.int/peh-emf.

Telefon je vybaven vestavěnou anténou. Chceteli zajistit její optimální fungování, nedotýkejte se jí a nepoškozujte ji.

Mobilní zařízení nabízí celou řadu funkcí, lze je proto používat i v jiných polohách, nikoli pouze u ucha. V těchto případech zařízení splňuje požadavky, je-li používáno se sluchátkem nebo datovým kabelem USB. Pokud používáte jiné příslušenství, ujistěte se, zda použitý produkt neobsahuje kov a zda zajišťuje umístění telefonu ve vzdálenosti 5 mm od těla.

Při používání zařízení mohou být s hlavním zařízením sdíleny některé vaše osobní údaje. Vaší povinností je ochrana vašich osobních údajů, aby nebyly sdíleny s neoprávněnými zařízeními nebo zařízení třetích stran připojenými k vašemu zařízení. Pokud vaše zařízení podporuje připojení Wi-Fi, připojujte je pouze k důvěryhodným sítím Wi-Fi. Při používání vašeho zařízení jako hotspotu (je-li tato funkce podporována), použijte zabezpečení sítě. Tato opatření zabrání neoprávněnému přístupu k vašemu zařízení. Vaše zařízení může ukládat osobní údaje do různých umístění, včetně karty SIM, paměťové karty a integrované paměti. Před recyklací, vrácením nebo věnováním vašeho zařízení nezapomeňte všechny osobní údaje odstranit nebo vymazat. Aplikace a aktualizace volte obezřetně a instalujte je pouze z důvěryhodných zdrojů. Některé aplikace mohou mít vliv na výkon zařízení nebo mít přístup k soukromým informacím, včetně podrobností k účtu, údajům o volání, podrobnostem o poloze a síťovým zdrojům.

Všechna data sdílená se společností TCL Communication Ltd. se ukládají v souladu s příslušnými zákony o ochraně dat. Pro tyto účely společnost TCL Communication Ltd. zavedla a dodržuje přiměřená technická a organizační opatření pro ochranu všech vašich osobních údajů, například proti neoprávněnému přístupu nebo nezákonnému zpracování a náhodné ztrátě nebo zničení či poškození takových osobních údajů, která poskytují přiměřenou úroveň zabezpečení s ohledem na

- (i) dostupné technické možnosti,
- (ii) náklady na zavedení opatření,
- (iii) rizika související se zpracováním osobních údajů a
- (iv) citlivost zpracovávaných osobních údajů.

Své osobní údaje můžete kdykoli zobrazit, zkontrolovat a upravit po přihlášení ke svému uživatelskému účtu, návštěvě svého uživatelského profilu nebo tak, že nás budete přímo kontaktovat. Pokud potřebujete své osobní údaje upravit nebo smazat, můžeme vás požádat o doložení vaší totožnosti, než budeme moci vaši žádost zpracovat.

# **Licence ............................................**

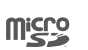

 $\left( \begin{matrix} \infty \\ \infty \end{matrix} \right)$ 

Logo microSD je ochranná známka.

Slovní označení a loga Bluetooth jsou majetkem společnosti Bluetooth SIG, Inc. a na jakékoli použití těchto značek společností TCL Communication Ltd. a jejími pobočkami se vztahuje licence. Ostatní ochranné známky a názvy značek jsou majetkem příslušných vlastníků.

**Alcatel 6025D/6025HD** – ID deklarace Bluetooth: D048576

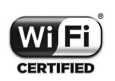

Logo Wi-Fi je označení certifikace organizací Wi-Fi Alliance.

Toto zařízení lze provozovat ve všech evropských zemích.

Toto zařízení je možné používat bez omezení ve všech členských státech EU.

Google, logo Google, Android, logo Android, Google Search TM, Google Maps TM, Gmail TM, YouTube, Google Play Store, a Hangouts ™ jsou ochranné známky společnosti Google Inc.

Robot Android je reprodukcí a úpravou díla vytvořeného

a sdíleného společností Google a je používán na základě podmínek licence Creative Commons 3.0 Attribution (text se zobrazí po stisknutí položky **Právní informace** v nabídce **Nastavení > Systém > Informace o telefonu > Právní informace**) (1).

Zakoupili iste produkt využívající programy s otevřeným zdrojovým kódem (http://opensource.org/) v objektovém kódu (mtd, msdosfs, netfilter/iptables a initrd) a jiné programy s otevřeným zdrojovým kódem dostupné na základě licencí GNU General Public Licence a Apache Licence.

Na vyžádání vám poskytneme kompletní kopii příslušných zdrojových kódů, a to po dobu tří let od distribuce tohoto produktu společností TCL Communication Ltd.

Zdrojové kódy si můžete stáhnout ze stránek http:// sourceforge.net/projects/alcatel/files/. Zdrojový kód na internetu poskytujeme bezplatně.

Tímto zdůrazňujeme, že záruka koncového uživatele ohledně neporušení práv na duševní vlastnictví platí pouze na území Evropské unie / Evropského hospodářského prostoru / Švýcarska.

V případě exportu nebo použití produktu mimo Evropskou unii / Evropský hospodářský prostor / Švýcarsko přestávají platit veškeré odpovědnosti, záruky či nároky na odškodnění související s výrobcem

(1) V některých zemích nemusí být k dispozici.

a jeho dodavateli s ohledem na daný produkt (včetně všech odškodnění v souvislosti s porušením práv na duševní vlastnictví).

# **Obecné informace........................**

- **Internetová adresa:** www.alcatelmobile.com
- **Horká linka:** Viz leták "SLUŽBY" dodaný s telefonem nebo navštivte náš web.
- **Výrobce:** TCL Communication Ltd.
- **Adresa:** 5/F, Building 22E, 22 Science Park East Avenue, Hong Kong Science Park, Shatin, NT, Hongkong
- **Cesta k elektronickému značení:** Chcete-li o značení získat více informací (1), stiskněte možnosti **Nastavení > Systém > Regulace a bezpečnost** nebo vytočte  $*#07#$ .

Na našich stránkách naleznete oddíl FAQ (často kladené otázky). S jakýmkoli dotazem se na nás můžete obrátit rovněž prostřednictvím e-mailu.

Toto rádiové zařízení používá následující frekvenční pásma a hodnoty maximálního výkonu radiofrekvenčního zdroje:

6025D:

GSM 900: 33,5 dBm

 $(1)$  V závislosti na jednotlivých zemích.

GSM 1800: 30,5 dBm UMTS B1/8 (2100/900): 24,5 dBm LTE FDD B1/3/7/8/20/28 (2100/1800/2600/900/800/700): 24 dBm LTE TDD B38/40 (2600/2300): 24 dBm Bluetooth Pásmo 2,4GHz: 8,29 dBm Bluetooth LE: -1,38 dBm 802.11 b/g/n Pásmo 2,4GHz méně než: 16,82 dBm 6025H: GSM 900: 33.5 dBm GSM 1800: 30.5 dBm UMTS B1/8 (2100/900): 24.5 dBm LTE FDD B1/3/7/8/20/28 (2100/1800/2600/900/800/700): 24 dBm LTE TDD B38/40 (2600/2300): 24 dBm Bluetooth Pásmo 2,4GHz: 8.29 dBm Bluetooth LE: -1.38 dBm 802.11 b/g/n Pásmo 2,4GHz méně než: 16.82 dBm NFC 13.56 MHz: -19.976 dBuA/m at 10m

## • **Regulační informace**

Společnost TCL Communication Ltd. tímto prohlašuje, že rádiové zařízení typu **Alcatel 6025D/6025H** je v souladu se směrnicí 2014/53/EU.

Celý text prohlášení EU o souladu je dostupný na této webové adrese: http://www.alcatelmobile.com/ EU\_doc.

## • **Dodatečné informace**

Popisy příslušenství a součástí, včetně softwaru, které umožňují fungování rádiového zařízení zamýšleným způsobem a na které se vztahuje prohlášení o shodě EU, najdete na této webové adrese: http://www. alcatelmobile.com/EU\_doc.

## **Ochrana proti krádeži (1)**

Tento telefon je identifikován číslem IMEI (výrobní číslo telefonu) uvedeným na štítku balení a v paměti telefonu. Doporučujeme vám, abyste si toto číslo při prvním použití telefonu zjistili zadáním znaků \*#06# a uložili na bezpečné místo. V případě odcizení telefonu může být toto číslo požadováno policií nebo operátorem. Toto číslo rovněž umožňuje zablokování telefonu tak, že jej nebude moci použít jiná osoba, a to ani v případě, že vloží jinou kartu SIM.

(1) Kontaktujte svého síťového operátora a ověřte dostupnost této služby.

### **Vyloučení odpovědnosti**

Mezi popisem v uživatelské příručce a činností telefonu mohou být určité rozdíly závisející na verzi softwaru nahraného v telefonu a konkrétních službách operátora. Společnost TCL Communication Ltd. nenese právní odpovědnost za takové rozdíly ani za jejich potenciální důsledky a tato odpovědnost leží výhradně na operátorovi. Tento telefon může obsahovat data, aplikace a software v podobě spustitelných souborů nebo zdrojového kódu, které pro tento telefon poskytly třetí strany ("Data třetích stran"). Všechna data třetích stran v tomto telefonu jsou poskytnuta na základě principu "jak stojí a leží", bez jakýchkoli záruk, ať už výslovných, nebo předpokládaných. Nakupující bere na vědomí, že společnost TCL Communication Ltd. splnila všechny požadavky na kvalitu, které na ni byly kladeny jako na výrobce mobilních zařízení a telefonů v souladu s právy na duševní vlastnictví. Společnost TCL Communication Ltd není v žádné fázi odpovědná za nemožnost používat data třetích stran v tomto telefonu ani v rámci interakce s jakýmkoli jiným zařízením. V maximálním rozsahu povoleném zákonem se společnost TCL Communication Ltd. zříká veškeré odpovědnosti v případě nárokování, požadavků, soudních sporů nebo provedených kroků, což se mimo jiné týká oblasti práva občanskoprávních deliktů, které vychází z používání jakýmkoli způsobem nebo

z pokusu o používání takových dat třetích stran. Kromě toho mohou data třetích stran, která jsou bezplatně poskytována společností TCL Communication Ltd., podléhat budoucím placeným aktualizacím a vylepšením. Společnost TCL Communication Ltd. nenese žádnou odpovědnost s ohledem na tyto dodatečné náklady, které musí hradit výhradně kupující osoba. Společnost TCL Communication Ltd. nenese odpovědnost za nedostupnost jedné nebo více aplikací, protože jejich dostupnost závisí na zemi a operátorovi kupující osoby. Společnost TCL Communication Ltd. si vyhrazuje právo kdykoli a bez předchozího oznámení přidat nebo odebrat data třetích stran ze svých telefonů; společnost TCL Communication Ltd. nenese za následky takového odebrání za žádných okolností žádnou odpovědnost.

# **1 Váš mobilní telefon ...............**

# **1.1 Tlačítka a konektory**

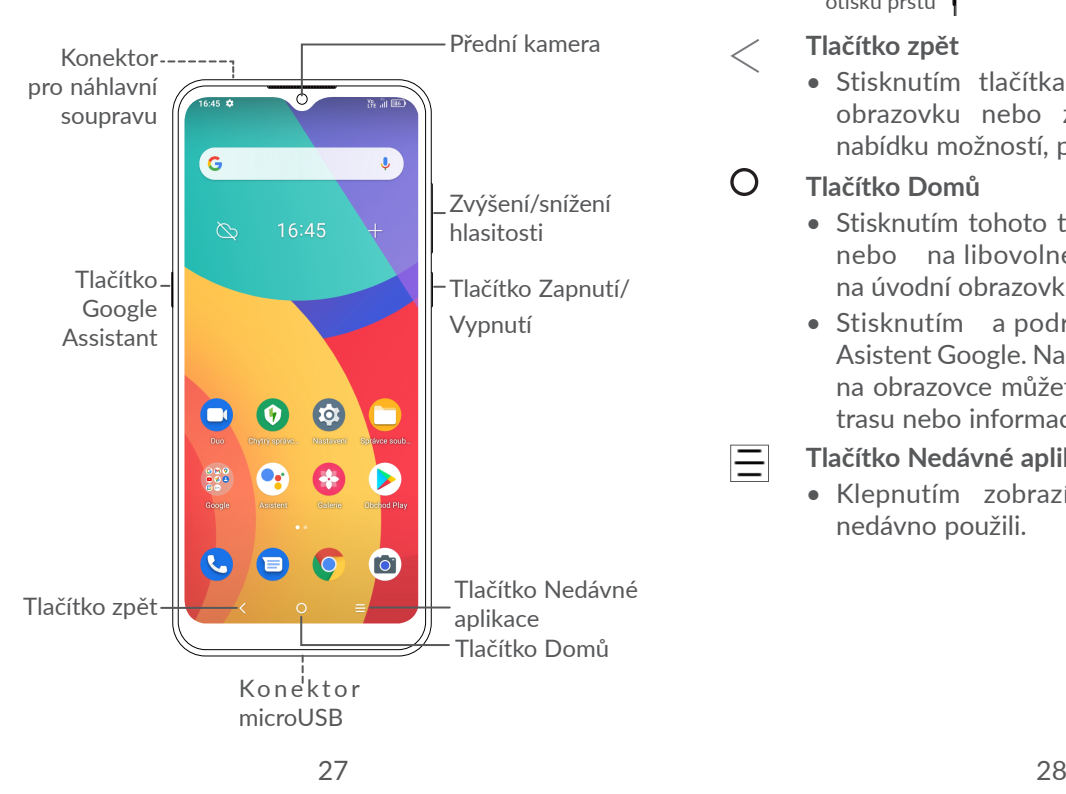

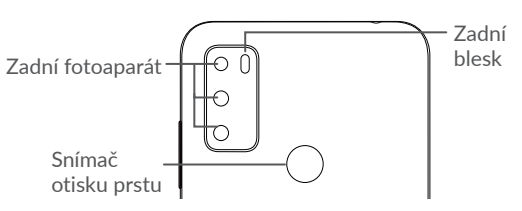

- **Tlačítko zpět**
	- Stisknutím tlačítka se vrátíte na předchozí obrazovku nebo zavřete dialogové okno, nabídku možností, panel oznámení atd.

#### $\bigcap$ **Tlačítko Domů**

든

- Stisknutím tohoto tlačítka v libovolné aplikaci nebo na libovolné obrazovce se vrátíte na úvodní obrazovku.
- Stisknutím a podržením zapnete službu Asistent Google. Na základě obsahu zjištěného na obrazovce můžete získat pomoc, například trasu nebo informace o restauraci.

## **Tlačítko Nedávné aplikace**

• Klepnutím zobrazíte aplikace, které jste nedávno použili.

## **Tlačítko Zapnutí/Vypnutí**

- Stisknutí: Uzamknutí obrazovky / rozsvícení obrazovky.
- Stisknutí a podržení: Zobrazí se nabídka s možnostmi **Restartovat, Vypnout a Režim Letadlo**.
- Stisknutím a podržením tlačítka **Zapnutí/ Vypnutí** a tlačítka **Snížit hlasitost** pořídíte snímek obrazovky.
- Chcete-li vynutit restart zařízení, stiskněte a podržte tlačítko **Zapnutí/Vypnutí** po dobu 10 sekund.

## **Tlačítko Google Assistant** (na levé části zařízení)

• Stisknutím přejdete do aplikace Google Assistant.

## **Tlačítka hlasitosti**

- Během hovoru slouží pro nastavení hlasitosti sluchátek nebo náhlavní soupravy.
- Při přehrávání hudby či videa nebo streamování slouží pro nastavení hlasitosti médií.
- V obecném režimu upravují hlasitost vyzváněcího tónu.
- Také umožňují ztlumit vyzvánění příchozího hovoru.
- V režimu náhledu fotoaparátu můžete stisknutím tlačítka **Zvýšit hlasitost** nebo **Snížit hlasitost** pořídit fotografii; stisknutím a podržením pořídíte sérii snímků.
- Aplikaci Fotoaparát otevřete dvojím stisknutím tlačítka Zapnutí/Vypnutí.
- Je-li zapnutá zkratka tlačítka hlasitosti, současným stisknutím tlačítek Zvýšit a snížit hlasitost po dobu 3 sekund spustíte funkci usnadnění přístupu. Nastavení provedete klepnutím na možnosti **Nastavení > Usnadnění > Zkratka tlačítka hlasitosti**.

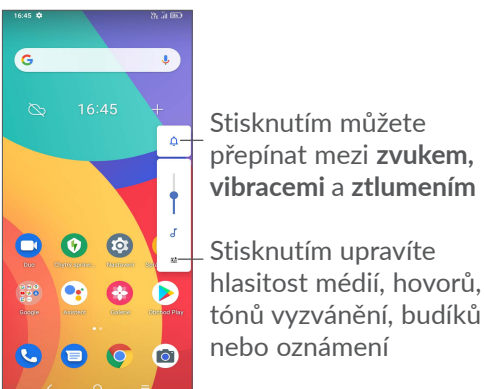

# **1.2 Začínáme**

## **1.2.1 Nastavení**

- **1** Zasuňte kolík do otvoru a vytáhněte přihrádku na kartu SIM..
- **2** Vložte kartu SIM nebo kartu microSD do slotu v přihrádce a opatrně přihrádku zasuňte.

#### **Jedna karta SIM**

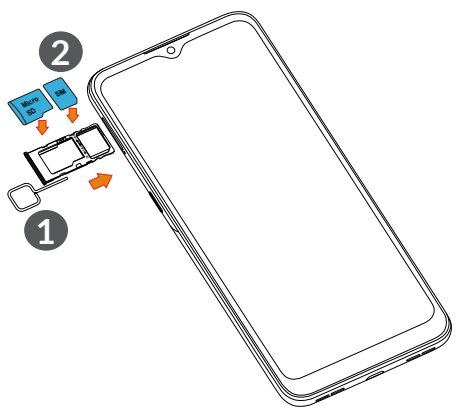

#### **Dvě karty SIM**

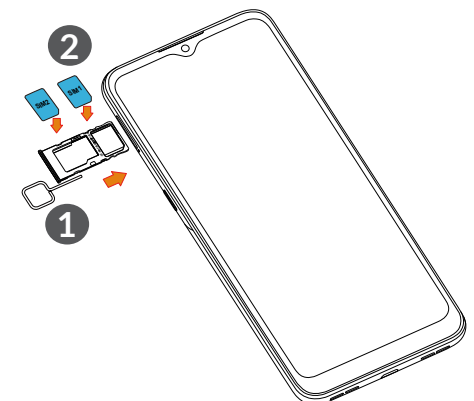

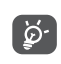

Tento telefon podporuje pouze karty nano-SIM. Nepokoušejte se vložit jiné typy karet SIM. Mohlo by dojít k poškození telefonu.

#### **Nabíjení baterie**

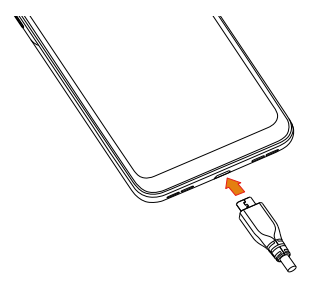

Doporučujeme vám vždy nabíjet baterii na plnou kapacitu ( $\Box$ ). Stav nabíjení je u vypnutého telefonu indikován procentem zobrazeným na obrazovce. V průběhu nabíjení se zvyšuje procento nabití.

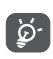

Chcete-li snížit spotřebu a neplýtvat energií, po úplném nabití baterie odpojte nabíječku ze zásuvky, vypněte rozhraní Wi-Fi, GPS či Bluetooth nebo aplikace spuštěné na pozadí, pokud se nepoužívají, zkraťte dobu podsvícení atd.

## **1.2.2 Zapnutí telefonu**

Podržte tlačítko **Zapnutí/Vypnutí**, dokud se telefon nezapne, a v případě potřeby telefon odemkněte (přejetím prstem, kódem PIN, heslem, gestem, otiskem prstu nebo obličejem) a potvrďte. Zobrazí se úvodní obrazovka.

Pokud neznáte kód PIN nebo pokud jste jej zapomněli, kontaktujte síťového operátora. Kód PIN je třeba uchovat na bezpečném místě.

## **1.2.3 Vypnutí telefonu**

Stiskněte a podržte tlačítko **Zapnutí/Vypnutí**, dokud se nezobrazí příslušná nabídka. Poté vyberte možnost **Vypnout**.

# **1.3 Úvodní obrazovka**

Všechny oblíbené nebo často používané položky (aplikace, zástupce, složky a widgety) můžete přenést na úvodní obrazovku, abyste k nim měli rychlý přístup. Dotykem tlačítka **Domů** přejdete na úvodní obrazovku.

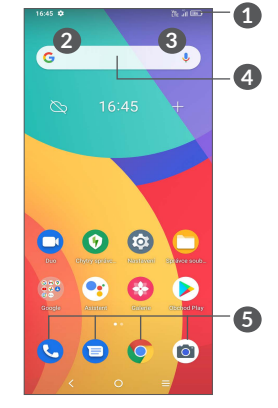

**1 Stavový řádek**

- Stavové ikony a ikony oznámení
- Stisknutím a přetažením dolů otevřete panel oznámení.
- **4 Panel vyhledávání**
	- Dotykem ikony **2** otevřete obrazovku textového vyhledávání.
- Stisknutím ikony **3** otevřete obrazovku hlasového vyhledávání.
- **5 Aplikace na panelu oblíbených položek**
	- Dotykem otevřete aplikaci.
	- Podržením aplikace přesunete nebo odeberete.

## **Automatické otáčení**

V seznamu aplikací se dotkněte možností **Nastavení > Displej > Automatické otáčení** a tuto funkci povolte.

# **1.3.1 Používání dotykové obrazovky**

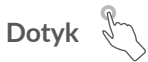

Chcete-li spustit některou aplikaci, dotkněte se jí prstem.

# **Dotyk a podržení**

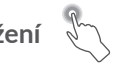

Dostupné možnosti pro položku zobrazíte podržením položky. V nabídce Kontakty například vyberte kontakt, stiskněte a podržte jej, následně se na obrazovce objeví seznam možností.

# **Přetažení**

Chcete-li přetáhnout objekt na jiné místo, položte prst na obrazovku.

# **Posunutí/Přejetí**

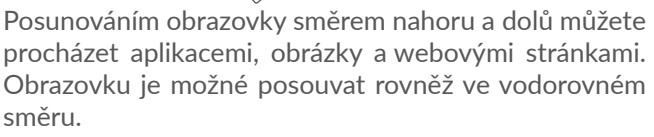

# **Rychlé posunutí**

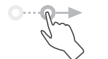

Podobá se posunutí, je ale rychlejší.

# **Přiblížení/Oddálení**

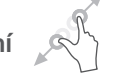

Chcete-li změnit velikost prvku na obrazovce, položte dva prsty na povrch obrazovky a odtáhněte je od sebe nebo přitáhněte k sobě.

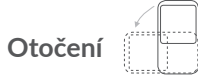

Orientaci obrazovky z orientace na výšku na orientaci na šířku lze automaticky změnit otočením telefonu na bok, abyste lépe viděli na obrazovku.

# **1.3.2 Stavový řádek**

Stavový řádek obsahuje informace o stavu telefonu (pravá strana) a informační oznámení (levá strana).

Přetažením stavového řádku dolů zobrazíte oznámení; opětovným přetažením otevřete panel Rychlá nastavení.

Panel zavřete stisknutím a potažením směrem nahoru. Pokud jsou k dispozici oznámení, lze je otevřít klepnutím.

## **Panel oznámení**

Pokud jsou k dispozici nová oznámení, stisknutím a přetažením stavového řádku otevřete panel oznámení, kde najdete podrobné informace.

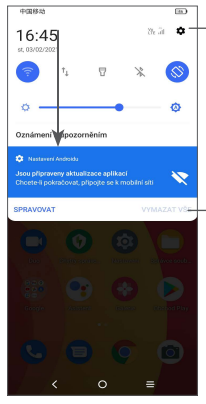

 $\bullet$  + Stisknutím otevřete nabídku **Nastavení**, kde můžete provést různá nastavení.

> Stisknutím smažete všechna upozornění na události (ostatní zobrazená upozornění smazána nebudou).

## **Panel rychlých nastavení**

Panel rychlých nastavení otevřete dvěma potaženími z horní části obrazovky.

Dotykem ikon můžete povolit nebo zakázat funkce a měnit režimy.

Chcete-li si přizpůsobit panel rychlých nastavení, klepněte na ikonu **Upravit** .

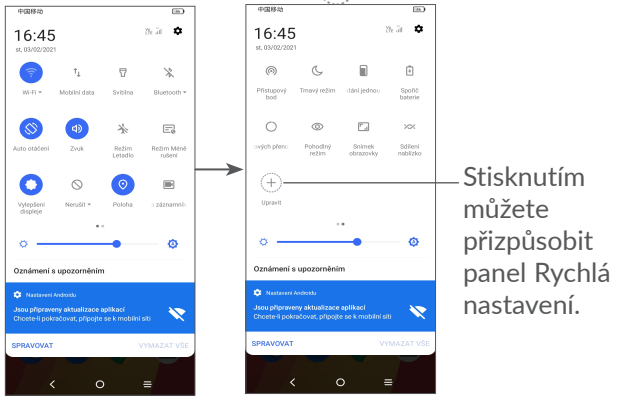

# **1.3.3 Uzamknutí/odemknutí obrazovky**

Chcete-li ochránit telefon a své soukromí, můžete zamknout displej pomocí gesta, kódu PIN, hesla, otisku prstu nebo obličeje.

Gesto k odemknutí displeje vytvoříte zvolením možností **Nastavení > Zabezpečení > Zamykací obrazovka**.

### **Zamknutí obrazovky telefonu**

Jestliže telefon zůstane po určitou dobu v nečinnosti, automaticky zamkne displej a kvůli úspoře energie přejde do režimu spánku. Přejděte do nabídky **Nastavení > Displej > Režim spánku** a zvolte dobu nečinnosti, po které se displej zamkne.

Displej lze rovněž zamknout ručně stisknutím tlačítka **Zapnutí/Vypnutí**.

#### **Odemknutí obrazovky telefonu**

Jedním stisknutím tlačítka **Zapnutí/Vypnutí** se obrazovka rozsvítí, poté přes ni přejeďte nahoru a odemkněte nastaveným způsobem.

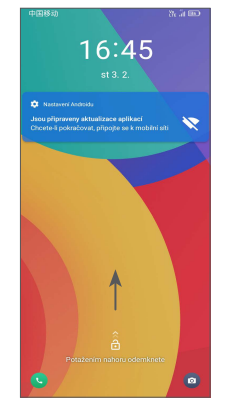

## **Vložení hesla k odemknutí obrazovky**

Jakmile se obrazovka zapne, přejeďte z libovolného místa nahoru. Zobrazí se vstupní panel pro zadání hesla. Poté vložte heslo k odemknutí obrazovky.

## **Odemknutí pomocí gesta**

Nakreslete nastavené odemykací gesto.

## **Odemknutí pomocí obličeje**

- V seznamu aplikací klepněte na možnosti **Nastavení > Zabezpečení a biometrika > Odemknutí**. Před použitím funkce odemknutí obličejem musíte nastavit gesto / kód PIN / heslo.
- Podržte telefon 20–50 cm od obličeje. Tvář musíte mít ve čtverci zobrazeném na displeji. K dosažení nejlepších výsledků doporučujeme používat odemknutí obličejem v interiéru a mimo přímé sluneční světlo.
- Funkci odemknutí obličejem lze nastavit tak, aby se aktivovala po zapnutí displeje; jinak bude třeba nejprve po displeji přejet prstem nahoru.

### **Odemknutí pomocí otisku prstu**

Odemkněte obrazovku dotykem snímače otisků pomocí zaregistrovaného prstu.

## **1.3.4 Přizpůsobení úvodní obrazovky**

### **Přidání**

Požadovanou složku, aplikaci nebo widget podržte a poté je přetáhněte na požadovanou úvodní obrazovku.

#### **Přemístění položek**

Libovolnou položku stiskněte a podržte, přetáhněte na požadované místo a poté pusťte. Položky lze přesunovat na úvodní obrazovku nebo na panel oblíbených položek. Podržením ikony v oblasti levého nebo pravého okraje obrazovky můžete položku přemístit na jinou úvodní obrazovku.

### **Odstranění položek**

Libovolnou položku stiskněte a podržte, přetáhněte ji na ikonu odstranění  $\Theta$  a po zčervenání ji pusťte.

#### **Vytváření složek**

Chcete-li upravit uspořádání zástupců a aplikací na úvodní obrazovce a na panelu oblíbených položek, můžete dané položky přidat do složky tak, že je poskládáte jednu na druhou. Chcete-li složku přejmenovat, otevřete ji a dotkněte se pole s jejím názvem. Poté budete moci zadat nový název.

#### **Nastavení tapety**

Dlouze stiskněte a podržteprázdnou oblast na úvodní obrazovce a poté dotykem možnosti **Tapety** nastavte požadovanou tapetu.

## **1.3.5 Widgety a naposledy spuštěné aplikace**

#### **Zobrazení widgetů**

Stiskněte a podržte prázdnou oblast na úvodní obrazovce a poté dotykem možnosti **Widgety** zobrazte všechny widgety.

Stiskněte zvolený widget a přesuňte jej na požadovanou obrazovku.

#### **Zobrazení naposledy spuštěných aplikací**

Chcete-li zobrazit naposledy použité aplikace, stiskněte tlačítko **Nedávné aplikace**. Požadovanou aplikaci otevřete stisknutím miniatury v okně.

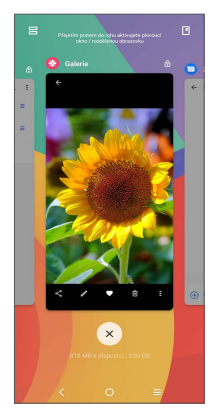

Stiskněte jednu miniaturu a posuňte ji nahoru, pokud ji chcete zavřít, nebo ji přesuňte doprava/doleva, pokud chcete aplikace přepnout.

Stisknutím ikony x ve spodní části obrazovky zavřete všechny spuštěné aplikace.

## **1.3.6 Nastavení hlasitosti**

## **Použití tlačítka hlasitosti**

Hlasitost upravíte stisknutím tlačítka **Hlasitost**. Chcete-li aktivovat tichý režim, přidržte tlačítko **snížení hlasitosti**, dokud telefon nebude tichý. Pokud chcete aktivovat režim vibrací, stiskněte klávesu **Hlasitost** a stisknutím tlačítka  $\bigcap$  zobrazte ikonu  $\P$ 

## **Použití nabídky Nastavení**

V seznamu aplikací se dotkněte možností **Nastavení > Zvuk a vibrace** a nastavte hlasitost médií, vyzvánění, budíků atd.

# **2 Zadávání textu**

# **2.1 Používání klávesnice na obrazovce**

## **Nastavení klávesnice na obrazovce**

Přejděte do nabídky **Nastavení > Systém > Jazyky a zadávání > Virtuální klávesnice**, vyberte klávesnici, kterou chcete nastavit, a potom budete mít k dispozici řadu nastavení.

### **Úprava orientace klávesnice na obrazovce**

Orientaci klávesnice na obrazovce můžete upravit otočením telefonu do vodorovné či svislé polohy. Můžete ji upravit změnou nastavení (volbou možností **Nastavení > Displej > Automatické otáčení**).

## **2.1.1 Gboard**

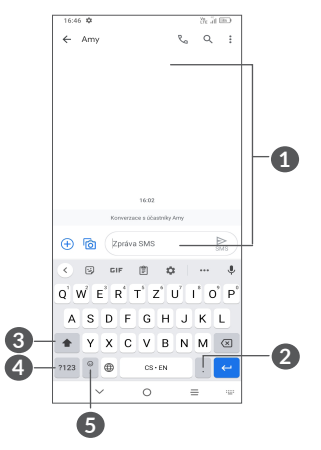

- **1** Zadejte text nebo čísla
- **2** Stiskněte a podržte pro výběr symbolů.
- **3** Stisknutím lze přepnout na režim "abc/Abc". Stisknutím a podržením lze přepnout na režim "abc/ABC".
- **4** Stisknutím lze přepínat mezi klávesnicí s abecedou a numerickou klávesnicí
- **5** Stisknutím a podržením zobrazíte možnosti zadávání dat.

# **2.2 Úprava textu**

Text, který zadáte, můžete upravit.

- Podržte text, který chcete upravit (nebo na něj dvakrát klepněte).
- Přetažením značek lze změnit rozsah textu, který budete upravovat.
- Zobrazí se následující možnosti: **Vyjmout, Kopírovat**  a **Sdílet.**

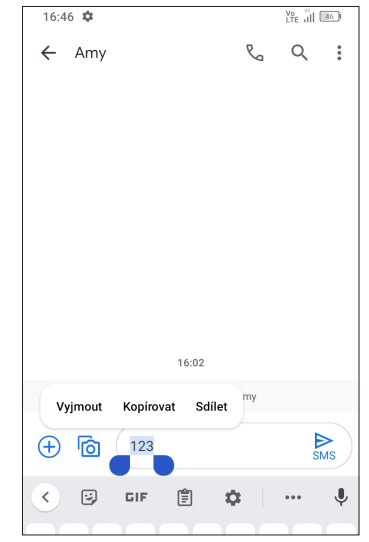

• Pokud jste vyjmuli nebo zkopírovali nějaký text, dotykem značky si zobrazte možnost **Vložit** a **Vybrat vše**. Pomocí ní můžete text okamžitě vložit.

# **3 Telefon, historie hovorů a kontakty................................**

**3.1 Telefon................................................**

## **3.1.1 Volání**

Chcete-li uskutečnit hovor, na panelu oblíbených položek se dotkněte ikony .

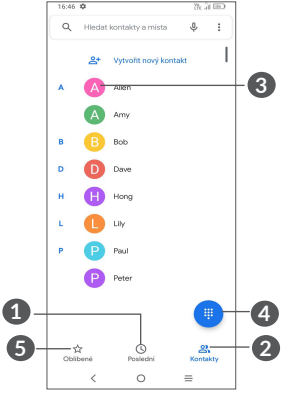

**1** Historie hovorů

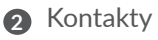

- **3** Stisknutím zobrazíte podrobné informace o kontaktu. Také můžete upravit, odstranit či sdílet kontakt, odebrat ho z oblíbených nebo mu poslat zprávu.
- **4** Zobrazení číselníku
- **5** Oblíbené

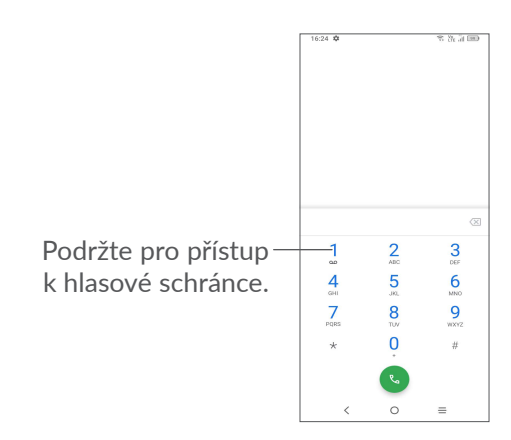

Na číselníku zadejte požadované číslo a stisknutím ikony zahajte hovor, případně posunutím nebo stisknutím karet vyberte kontakt z nabídky **Kontakty** nebo **Historie hovorů** a zahajte hovor.

Zadané číslo lze uložit do nabídky **Kontakty, a to dotykem možnosti Vytvořit nový kontakt** nebo **Přidat ke kontaktu**.

Pokud zadáte číslo nesprávně, můžete požadované číslice smazat stisknutím ikony .

Chcete-li hovor zavěsit, dotkněte se ikony

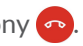

## **Mezinárodní hovor**

Chcete-li uskutečnit mezinárodní hovor, podržením tlačítka  $\theta$  zadejte znak "+", poté zadejte mezinárodní předvolbu a následně samotné číslo. Číslo vytočte dotykem ikony ...

## **Tísňové volání**

Pokud se telefon nachází v oblasti pokrytí signálem, zvolte číslo tísňové linky a dotkněte se ikony . V závislosti na vaší síti a zemi to může fungovat i bez karty SIM a bez zadání kódu PIN karty SIM.

## **3.1.2 Přijetí nebo odmítnutí hovoru**

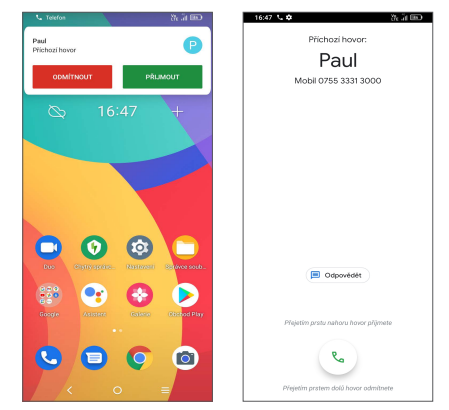

Při příchozím hovoru:

- Hovor přijmete stisknutím **PŘIJMOUT** nebo přejetím  $ikony(x)$  nahoru;
- Hovor odmítnete stisknutím **ODMÍTNOUT** nebo přejetím ikony (%) dolů;
- Chcete-li hovor odmítnout a odeslat přednastavenou zprávu, dotkněte se ikony

# **3.1.3 Vyzvednutí vzkazů v hlasové schránce**

49 50 Hlasová schránka je funkce poskytovaná síťovým operátorem. Díky ní nezmeškáte žádný hovor. Funguje jako telefonní záznamník, který můžete kdykoli použít. Do hlasové schránky se dostanete podržením číslice 1.

Je-li v hlasové schránce zpráva, ve stavovém řádku se zobrazí ikona oo. Otevřete panel oznámení a dotkněte se možnosti **Nová hlasová zpráva**.

## **3.1.4 V průběhu hovoru**

Hlasitost můžete během hovoru upravovat stisknutím tlačítka **Zvýšit/snížit hlasitost**.

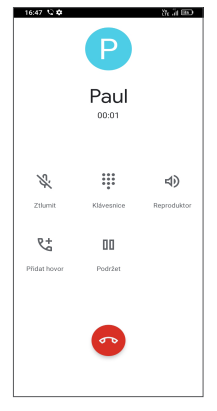

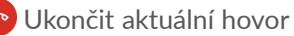

- **Lt** Uskutečnit další hovor
- Zobrazit číselník
- **NN** Podržet hovor
- Dotykem aktivujete během aktuálního hovoru reproduktor. Opětovným stisknutím této ikony reproduktor deaktivujete.

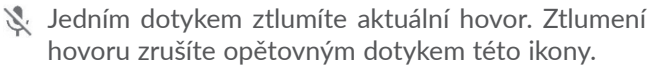

Obrazovka se při přiblížení mobilního telefonu ်စွဲ-၂ k uchu automaticky uzamkne, aby během hovoru nedošlo k jejímu nechtěnému použití. Znovu se odemkne, jakmile mobilní telefon od ucha oddálíte.

# **3.1.5 Ovládání několika souběžných hovorů**

Tento telefon umožňuje ovládat několik hovorů současně.

## **Záměna hovorů**

Pokud jste přijali dva hovory, dotykem ikony  $\mathbf{M}$  mezi nimi můžete přepínat. Druhé volání se přidrží.

## **Konferenční hovory (1)**

Konferenční hovor je možno nastavit následujícím způsobem.

- Uskutečněte hovor s prvním účastníkem konferenčního hovoru.
- Stisknutím ikony  $\zeta^+$  přidáte další hovor.

(1) V závislosti na síťovém operátorovi.

- Zadejte telefonní číslo osoby, kterou chcete přidat do konference, a stiskněte ikonu . Účastníky můžete přidávat také ze seznamů **Historie hovorů** nebo **Kontakty**.
- $\bullet$  Klepnutím na ikonu  $\uparrow$  zahájíte konferenční hovor.
- $\bullet$  Dotkněte se $\bullet$  pro ukončení konferenčního hovoru a odpojení všech volajících.

## **3.1.6 Nastavení telefonu**

Na obrazovce **Telefon** se dotkněte ikony = a poté možnosti **Nastavení**. Následně nastavte telefon a kontakty.

# **3.2 Historie hovorů**

Historii hovorů můžete vyvolat dotykem ikony **O** na obrazovce **Telefon**. Můžete zde prohlížet zmeškané, odchozí i příchozí hovory.

Stisknutím určitého hovoru můžete zobrazit informace nebo provádět další operace. Můžete zahájit nový hovor, poslat danému kontaktu nebo číslu zprávu nebo zobrazit informace o hovoru.

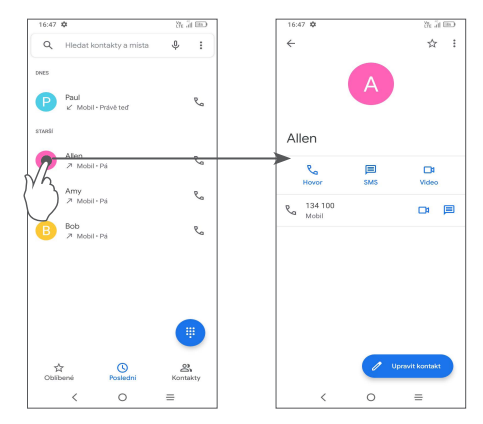

Chcete-li vymazat historii volání zvoleného kontaktu nebo čísla, podržte kontakt a zvolte možnost **Smazat**.

# **3.3 Kontakty ...........................................**

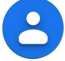

Pomocí seznamu **Kontakty** můžete snadno a rychle kontaktovat požadované osoby.

Kontakty můžete v telefonu prohlížet, vytvářet nebo synchronizovat s kontakty účtu Gmail nebo jinými aplikacemi na webu či v telefonu.

## **3.3.1 Správa kontaktů**

Chcete-li zobrazit své kontakty, v nabídce aplikací se dotkněte ikony .

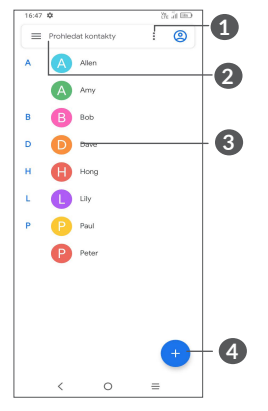

- **1** Dotykem zvolíte kontakty.
- **2** Dotykem můžete hledat v kontaktech.
- **3** Dotykem otevřete panel rychlých kontaktů.

Podržením můžete vybraný kontakt sdílet nebo odstranit.

**4** Přidat nový kontakt

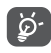

Odstraněné kontakty budou při příští synchronizaci telefonu odstraněny také z jiných aplikací v telefonu a z webových služeb.

## **3.3.2 Přidání kontaktu**

Dotykem ikony  $\leftrightarrow$  v seznamu kontaktů vytvoříte nový kontakt.

Je třeba zadat jméno kontaktu a další kontaktní informace. Posouváním po obrazovce nahoru a dolů se můžete pohybovat mezi jednotlivými poli.

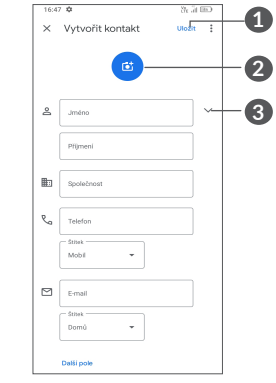

- **1** Po dokončení uložíte změny dotykem této ikony.
- **2** Pro kontakt v telefonu můžete vybrat obrázek nebo pořídit fotografii.
- **3** Stisknutím otevřete dostupné štítky.

### **Přidání do / odebrání z oblíbených (1)**

Chcete-li kontakt přidat do oblíbených položek, stisknutím kontaktu zobrazte podrobnosti a poté stisknutím ikony  $\zeta$  přidejte kontakt do seznamu oblíbených.

(1) Do seznamu oblíbených položek lze přidat pouze kontakty v telefonu a kontakty na účtu.

Chcete-li kontakt ze seznamu oblíbených položek odstranit, na obrazovce podrobností o kontaktu stiskněte ikonu .

## **3.3.3 Úprava kontaktů**

Chcete-li upravit informace o kontaktu, na obrazovce s podrobnostmi o kontaktu se dotkněte ikony

Po dokončení úprav stiskněte možnost **Uložit**.

# **3.3.4 Použití panelu Rychlý kontakt**

Stisknutím kontaktu otevřete panel rychlých kontaktů.

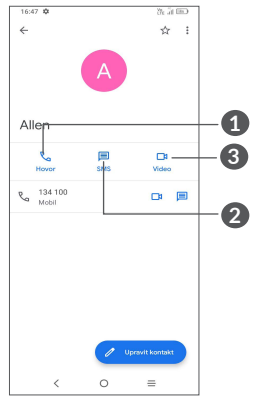

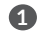

.

**1** Stisknutím zahájíte hovor. **2** Stisknutím odešlete zprávu. **3** Stisknutím uskutečníte videohovor.

Ikony dostupné na panelu aplikace Detail Kontaktu závisí na informacích definovaných u kontaktu a aplikacích a účtech ve vašem telefonu.

## **3.3.5 Sdílení kontaktů**

S ostatními uživateli můžete sdílet jeden či více kontaktů tak, že jej odešlete ve formátu navštívenky vCard prostřednictvím rozhraní Bluetooth, služby Gmail atd.

- Na obrazovce Kontakty podržte vybraný kontakt a dotkněte se ikony «.
- Vyberte aplikaci, která má tuto akci provést.

# **3.3.6 Účty**

V závislosti na aplikacích nainstalovaných v telefonu můžete synchronizovat kontakty, data nebo jiné informace v rámci několika účtů.

Chcete-li přidat účet, dotkněte se v seznamu kontaktů ikony a poté zvolte možnosti **Nastavení > Účty > Přidat účet**, případně na úvodní obrazovce zvolte možnosti **Nastavení > Účty > Přidat účet**.

Budete vyzváni k výběru typu účtu, který chcete přidat, například Google atd.

Stejně jako při nastavování jiných účtů je třeba zadat podrobné informace, jako je například uživatelské jméno, heslo apod.

Z telefonu můžete odebrat účet a také veškeré související informace. Stiskněte účet, který chcete odstranit, vyberte možnost **Odebrat účet** a poté tuto volbu potvrďte.

## **Automatická synchronizace**

Na obrazovce **Účty** zapněte možnost **Automatická**  synchronizace dat **(e)**. Je-li tato funkce aktivována, budou všechny změny informací v telefonu nebo online účtu automaticky navzájem synchronizovány.

# **4 Zprávy..................................**

# **4.1 Psaní nové zprávy**

Pomocí tohoto telefonu můžete vytvářet, upravovat a přijímat zprávy SMS a MMS.

Chcete-li zobrazit zprávy, v nabídce aplikací se dotkněte ikony  $\blacksquare$ .

Na obrazovce se seznamem zpráv se dotkněte ikony **E Startebar** a napište textovou/multimediální zprávu.

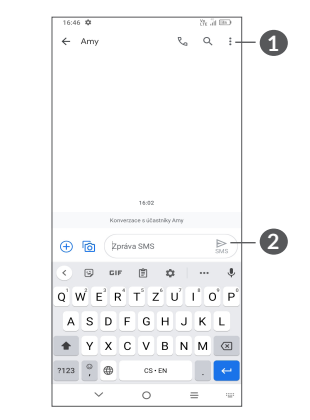

**1** Další možnosti

**2** Odeslat zprávu

## **Odeslání textové zprávy**

- Chcete-li přidat příjemce, na panelu **Komu** zadejte mobilní telefonní číslo nebo vyberte kontakt.
- Dotkněte se panelu **Textová zpráva** a zadejte text zprávy.
- Po dokončení zprávu odešlete dotykem ikony
- Písmena specifická pro některé jazyky (písmena  $\left[\begin{array}{cc} \circ \\ \circ \\ \circ \end{array}\right]$ s diakritikou) ještě více prodlužují zprávy SMS. Z tohoto důvodu může být příjemci odesláno více zpráv SMS.

## **Odeslání multimediální zprávy**

Zprávy MMS umožňují odesílat videoklipy, obrázky, fotografie, animace, prezentace a zvukové soubory do kompatibilních telefonů a na e-mailové adresy.

SMS se automaticky konvertuje na MMS, když připojíte multimediální soubory (obrázek, video, audio, prezentace apod.) nebo přidáte předmět nebo e-mailové adresy.

- Chcete-li odeslat multimediální zprávu, na panelu **Komu** zadejte telefonní číslo příjemce.
- Zadejte text zprávy do řádku **Textová zpráva**.
- Dotykem ikony  $\left( + \right)$  můžete udělit přístup k vaší poloze, odeslat hlasovou zprávu nebo připojit soubory.
- Stisknutím ikony na pořídíte fotografii/video nebo připojíte již pořízenou fotografii/video.
- Po dokončení multimediální zprávu odešlete dotykem ikony  $\mathbf{R}$ .

# **4.2 Správa zpráv**

Při přijetí zprávy se na stavovém panelu zobrazí oznámení v podobě ikony  $\equiv$ . Otevřete panel oznámení potažením stavového řádku dolů. Poté se dotkněte nové zprávy, tím ji otevřete a budete si ji moci přečíst. Můžete rovněž spustit aplikaci **Zprávy** a stisknutím zprávu otevřít.

Zprávy se zobrazí jako konverzace. Stisknutím zprávy otevřete obrazovku psaní zpráv:

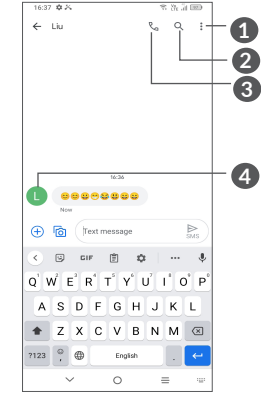

**1** Klepnutím zobrazíte další možnosti.

**2** Klepnutím spustíte vyhledávání v rámci konverzace.

- **3** Klepnutím vytočíte číslo.
- **4** Klepnutím uložíte číslo do kontaktů, případně si zobrazíte podrobnosti o kontaktu, pokud již toto číslo bylo uloženo.

Stisknutím ikony • a výběrem možnosti Nastavení můžete upravit nastavení zprávy.

# **5 Multimediální aplikace .........**

# **5.1 Fotoaparát........................................**

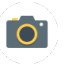

Před použitím fotoaparátu nezapomeňte sejmout ochranný kryt objektivu.

Aplikaci Fotoaparát lze otevřít několika způsoby.

## **Z úvodní obrazovky**

Na úvodní obrazovce stiskněte ikonu **Fotoaparát** .

## **Ze zamčené obrazovky**

Když je obrazovka uzamčena, stiskněte tlačítko Zapnutí/ Vypnutí. Jakmile se obrazovka rozsvítí, potažením prstu doleva po ikoně fotoaparátu v pravém dolním rohu spusťte aplikaci Fotoaparát.

### **Pomocí klávesové zkratky**

Aplikaci Fotoaparát otevřete dvojím stisknutím tlačítka **Zapnutí/Vypnutí**.

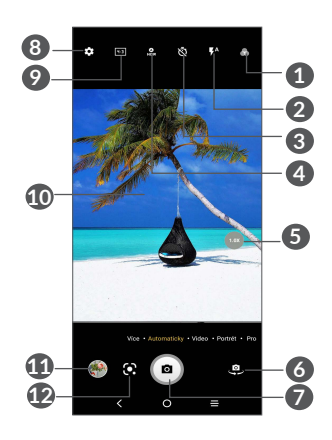

**1 Vyberte filtr**

**2 Režim blesk**

Stisknutím zapnete či vypnete blesk fotoaparátu. **VAROVÁNÍ:** Při používání blesku dodržujte bezpečnou vzdálenost. Nemiřte bleskem na oči lidí nebo zvířat.

- **3** Pořízení fotografie s časovačem
- **4** Pořízení HDR fotografií
- **5** Přiblížení/oddálení
- **6** Přepnutí mezi předním/zadním fotoaparátem
- **7** Pořízení fotografie
- **8** Dotykem otevřete nastavení.
- **9** Velikost snímku
- **10** Přiblížením prstů obraz oddálíte, oddálením prstů obraz přiblížíte
- **11** Stisknutím zobrazíte pořízené fotografie a videa
- **12** Google Lens (1)

## **Google Lens:**

Google Lens je bezplatný nástroj, který vám usnadní:

- kopírování textu,
- hledání podobných produktů;
- poznávání rostlin a zvířat;
- hledání knih či médií,
- skenování kódů…
- … a další.

## **Pořízení fotografie**

Obrazovka funguje jako hledáček. Fotoaparát nasměrujte pomocí hledáčku tak, aby zachycoval záběr, který si přejete vyfotit. Je-li to nutné, dotkněte se obrazovky a záběr zaostřete. Fotografii pořídíte dotykem ikony nebo stisknutím **tlačítka hlasitosti**. Fotografie se automaticky uloží. Můžete také podržet ikonu a pořídit sérii snímků. Maximální počet je 20.

(1) Objektiv Google Lens lze používat pouze po přihlášeni k účtu Google. Telefon musí být také připojen k síti.

## **Nahrání videa**

Stisknutím možnosti **VIDEO** změníte režim fotoaparátu na video. Stisknutím o spustíte nahrávání. Dotykem levé části ikony **medel** můžete také při nahrávání videa pořídit snímek.

Dotykem pravé části ikony o ne můžete nahrávání videa pozastavit, dotykem můžete pokračovat. Nahrávání ukončíte dotykem ikony . Video se automaticky uloží.

## **Další operace při prohlížení pořízených fotografií/videí**

- Posunutím vlevo nebo vpravo zobrazíte pořízené fotografie nebo videa.
- Chcete-li sdílet fotografii nebo video, stiskněte ikonu a poté možnosti Gmail, Bluetooth, MMS atd.
- **Dotykem tlačítka Zpět (se vrátíte zpět na Fotoaparát.**

# **5.1.1 Režimy a nastavení**

## **Režimy**

Posunutím doleva, respektive doprava můžete přepínat režimy.

• **VÍCE:** Výběrem volby VÍCE se dostanete k dalším režimům. Tyto režimy je možné dotykem ikony přesunout na hlavní obrazovku.

**PANORAMA:** Stisknutím zapnete funkci panorama. Po stisknutí závěrky začněte pořizovat panoramatickou fotografii. Pohybujte telefonem plynule ve směru indikovaném čarou na obrazovce. Jakmile budou všechny mezery zaplněné, fotografie se automaticky uloží. Pokud všechny mezery nezaplníte, můžete fotografii uložit opětovným stisknutím tlačítka Závěrka.

**FÁZOVÁ ANIMACE:** Zachyťte několik snímků určité scény a potom je převeďte na zrychlené video.

**SVĚTELNÁ STOPA:** Zachyťte kreativně pohyby světla pomocí fotografie s dlouhou expozicí.

**SUPERMAKRO:** Stisknutím přejdete do režimu supermakro. Nejlepší vzdálenost pro focení makra isou 4 cm.

- **AUTOMATICKY:** Automaticky je výchozí režim fotoaparátu.
- **VIDEO:** Stisknutím přejdete do režimu videa.
- **PORTRÉT:** Dotykem vytvoříte efekt hloubky pole. To vám umožní pořídit snímek se zaostřeným předmětem a mírně rozostřeným pozadím.
- **PRO:** Režim fotoaparátu Pro umožňuje jemné doladění parametrů a poskytuje plnou kontrolu nad parametry ISO, dobou expozice WB, clonou, rychlostí závěrky atd.

#### **Nastavení**

Dotykem ikony se dostanete k dalším možnostem nastavení:

- **Velikost fotografie:** Po stisknutí můžete vybrat velikost fotografie.
- **Kvalita videa:** Po stisknutí můžete vybrat kvalitu videa.
- Stabilizace videa (EIS): Dotykem ikony **OD** povolíte funkci elektronické stabilizace obrazu (EIS). Tato funkce pomáhá omezit rozmazání obrazu při pohybu fotoaparátu během expozice.
- **Automatická detekce scény:** Jakmile bude tato funkce zapnutá, kamera automaticky rozpozná obrazový obsah scény a automaticky zvolí nastavení. Podporováno je mnoho kategorií scény. Tato funkce je dostupná pouze pro hlavní fotoaparát.
- Zobrazení kalorií<sup>(1)</sup>: Zapnutím **budete moci** spočítat počet kalorií v zachyceném objektu.
- **Chytrá nápověda(1):** Dotykem zapnete nebo vypnete. Tato funkce umožňuje rozpoznání tváře s využitím AI a návody pro snímky portrétů. Tato funkce je dostupná pouze pro hlavní fotoaparát.

<sup>(1)</sup> K dispozici pouze tehdy, je-li zapnutá Automatická detekce scény.

- **Funkce tlačítka hlasitosti:** Dotykem této možnosti můžete nastavit, zda má tlačítko hlasitosti při používání fotoaparátu sloužit pro ovládání spouště, nebo hlasitosti.
- **Vyfotit dotykem:** Dotykem tuto funkci zapnete nebo vypnete. Je-li funkce aktivní, můžete pořídit snímek pouhým dotykem obrazovky hledáčku.
- **Mřížka:** Dotykem zapnete nebo vypnete. Mřížka rozděluje obrazovku na stejně velké části a umožňuje vylepšovat fotografie pomocí zarovnání objektů kompozice, jako je např. horizont nebo budovy, s jednotlivými liniemi.
- **Úložiště:** Když je vložena karta SD, můžete stisknutím vybrat mezi úložištěm telefonu a kartou SD. Výchozí možnost je úložiště telefonu.
- **Uložit údaje o poloze:** Po zapnutí přepínače se budou k fotografiím a videím vkládat údaje o poloze. Tato možnost je k dispozici, když jsou povoleny služby určování polohy přes GPS.
- **Zvuk závěrky:** Slouží k zapnutí či vypnutí zvuku závěrky při fotografování.
- **Vodováha:** Tato funkce zobrazí vodicí čáry na hledáčku a pomáhá pořizovat lepší fotografie.
- **Resetovat nastavení:** Klepnutím resetujete fotoaparát na výchozí tovární nastavení.

Při přepnutí na použití předního fotoaparátu jsou k dispozici dvě další možnosti:

- Krásná tvář: Dotykem ikony **Q** nastavíte vyhlazování pokožky a vylepšíte barevný efekt aplikovaný na portréty.
- **Zrcadlová kamera:** Dotykem zapnete nebo vypnete.

# **5.2 Galerie...............................................**

Galerie funguje jako multimediální přehrávač fotografií a videí. Také automaticky analyzuje fotografie a řadí je do skupin, abyste mohli fotografie rychle najít.

Pokud chcete zobrazit, upravit nebo sdílet fotografie/ videa, stiskněte na úvodní obrazovce ikonu **Galerie** .

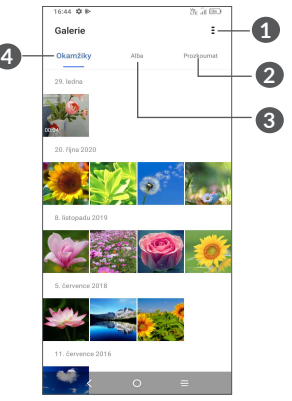

**1** Klepnutím otevřete další možnosti

### **2 Prozkoumat**

Slučuje fotografie do skupin, díky kterým hledané fotografie snadněji najdete.

## **3 Alba**

Fotografie, videa, snímky obrazovky atd. se automaticky ukládají do alb.

### **4 Momenty**

Prohlížení právě pořízených fotografií/videa.

## **Práce s obrázky a videem**

Obrázky můžete otáčet nebo ořezávat, sdílet s přáteli, nastavovat jako fotografie kontaktů nebo tapetu apod.

Najděte obrázek, se kterým chcete pracovat, a stisknutím obrázku jej zobrazíte na celé obrazovce.

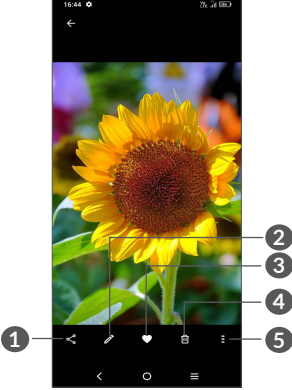

- **1** Sdílet
- **2** Upravit
- **3** Oblíbené
- **4** Odstranit
- **5** Další možnosti, jako je **Prezentace, Nastavit jako, Podrobnosti, Tisk** atd.

Stisknutím ikony spustíte úpravy.

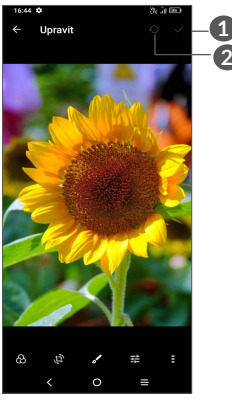

- **1** Uložit změny
- **2** Reset
- Vybrat filtr, například **Automatický, Živý, Moderní, Chladný, Klasický,** atd.
- Použít na obrázku funkce **Oříznout, Narovnat, Otočit, Zrcadlit** nebo **Kreslit**
- **目** Upravit barvy obrázku
- **E** Pokročilé funkce, nastaveno na Žádné nebo Odstranění oparu
- *Úprava videa*

Klepněte na video ve zobrazení na celé obrazovce a poté na ikonu

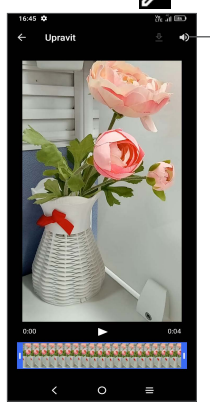

Ztlumení uloženého videa

Posunutím jezdců na koncích oblasti video oříznete. Vyberte část, kterou chcete zachovat a stisknutím ikony zobrazíte náhled. Po dokončení klepnutím na ikonu změny uložte.

## **Správa alba**

Pokud máte velké množství snímků a videí, můžete svá alba spravovat, a zajistit si tak pohodlné prohlížení.

• Vytvoření alba

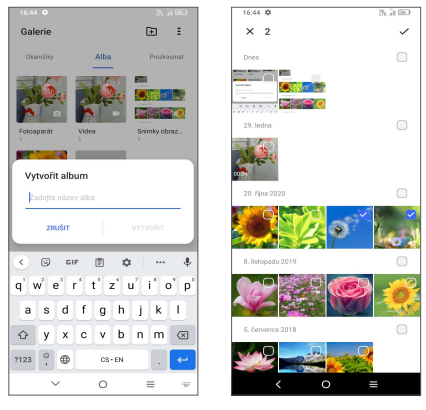

Klepnutím na ikonu  $\blacksquare$  vytvořte a pojmenujte nové album. Klepnutím na ikonu zkopírujte nebo přesuňte snímky nebo videa, které chcete přidat do alba.

• Přesunutí/zkopírování snímků nebo videí

Podržte fotografie nebo videa, která chcete přesunout/ zkopírovat, zvolte možnosti **> Kopírovat do alba / Přesunout do alba** a vyberte album, do kterého chcete soubory přesunout/zkopírovat.

• Odstranění nebo obnovení snímků nebo videí

Podržte obrázky nebo videa, která chcete odstranit, a zvolte možnosti **> ODSTRANIT**.

Odstraněné položky budou po dobu 30 dnů uloženy do **Koše** a poté trvale smazány. Pokud je budete chtít v tomto období trvale smazat, najděte obrázky nebo videa v **Koši** a podržením je smažte.

Budete-li chtít v tomto období obrázky nebo videa obnovit, najděte je v **Koši**, podržte je a dotykem ikony  $\mathcal{L}$  ie obnovte.

• Album lze skrýt pomocí ikony (1)

Podržte album, které chcete skrýt, a volbou možností **> PŘESUNOUT** obsah alba ze složky **Momenty** skryjete.

# **5.3 Hudba(1) .............................................**

Umožňuje přehrávat hudební soubory uložené v telefonu nebo na kartě microSD.

Chcete-li přehrát hudební soubor, potáhněte na úvodní obrazovce směrem nahoru a stiskněte ikonu Hudba .

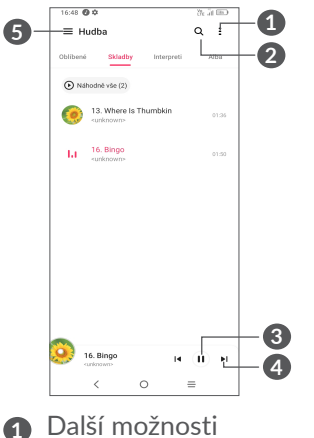

- **2** Hledání skladby
- **3** Přehrání nebo pozastavení
- **4** Přehrání další skladby
- **6** Nastavení hudby
- (1) Výchozí alba, jako **Fotoaparát, Videa, Snímky obrazovky** atd. nelze skrýt ani přesunout.
- $(1)$  Dostupnost aplikací závisí na konkrétní zemi a operátorovi.

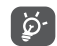

Během přehrávání skladeb pomocí aplikace Hudba jsou operace pozastavení, přehrávání nebo přeskočení stále k dispozici i v případě, že je obrazovka uzamčená.

# **6 Kalendář, hodiny a kalkulačka.............................**

# **6.1 Kalendář.............................................**

Díky aplikaci **Kalendář** budete mít neustále přehled o naplánovaných schůzkách, jednáních atd.

Chcete-li zobrazit kalendář a vytvořit události, otevřete z úvodní obrazovky složku s aplikacemi Google a stiskněte ikonu **Kalendář**.

## **6.1.1 Režimy zobrazení**

Kalendář lze zobrazit v režimu **Plán, Den, 3 dny, Týden**  nebo **Měsíc**. Pohled můžete vybrat stisknutím ikony .

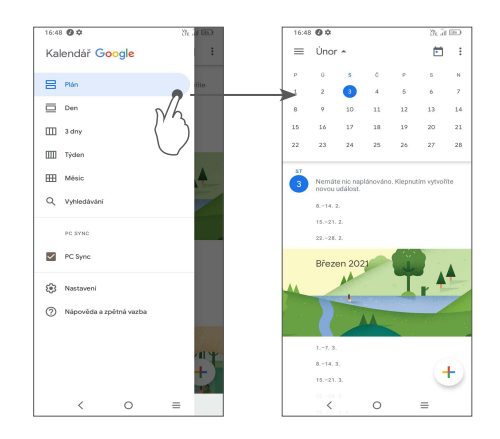

## **6.1.2 Vytvoření nových událostí**

Nové události můžete přidat v jakémkoli zobrazení kalendáře.

• Stiskněte ikonu $(+)$ .

31

- Vyplňte všechny požadované informace o události. Jedná-li se o celodenní událost, můžete vybrat možnost **Celodenní** .
- Po dokončení úprav stiskněte ikonu **Uložit** v horní části obrazovky.

Chcete-li rychle vytvořit událost v režimu **Týden**, stisknutím prázdného místa vyberte cílovou oblast (po stisknutí se v této oblasti zobrazí ikona i). Poté stisknutím ikony vytvořte novou událost.

## **6.1.3 Smazání nebo úprava události**

Chcete-li událost odstranit nebo upravit, jejím stisknutím otevřete příslušné podrobnosti. Dotykem ikony **/** můžete událost upravit a dotykem ikony : a poté možnosti **Odstranit** můžete událost odstranit.

### **6.1.4 Připomenutí události**

Pokud k události nastavíte upozornění, zobrazí se ve stavovém řádku oznámení o nadcházející události ve formě ikony 31.

Stiskněte stavový řádek a přetáhněte jej dolů. Otevře se oznamovací panel. Když stisknete název události, zobrazí se seznam oznámení kalendáře. Po stisknutí tlačítka **Zpět** zůstanou upozornění aktivní ve stavovém řádku i na panelu oznámení.

# **6.2 Hodiny...............................................**

Váš mobilní telefon je vybaven funkcí hodin.

Chcete-li zobrazit aktuální čas, potáhněte prstem po úvodní obrazovce nahoru a dotkněte se možnosti **Hodiny** nebo klepněte na čas na úvodní obrazovce.

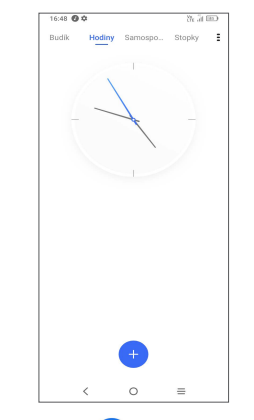

Po klepnutí na ikonu **+** můžete pomocí seznamu přidat časové pásmo.

## **6.2.1 Budík**

Na obrazovce Hodiny stiskněte možnost **Budík**.

Zapnutím přepínače **povolíte** budík.

Dotykem ikony + přidáte nový budík.

Stisknutím existujícího budíku otevřete obrazovku pro úpravu budíku.

Dotykem možnosti ODSTRANIT odstraníte vybraný budík.

# **6.2.2 Časovač**

Na obrazovce Hodiny stiskněte možnost **Časovač**.

- Stisknutím číslic nastavíte čas odpočtu. Nastavte čas zadáním hodiny, minuty a sekundy.
- Stisknutím ikony **D**aktivujete odpočítávání.

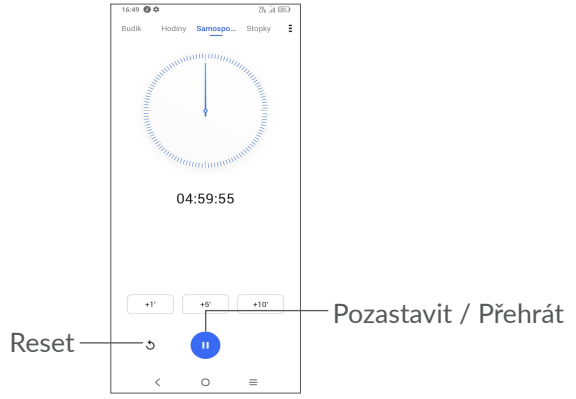

# **6.2.3 Stopky**

Na obrazovce Hodiny stiskněte možnost **Stopky**.

Stisknutím ikony **by stopky** spustíte.

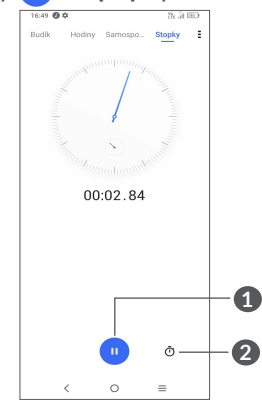

- **1** Pozastavit/přehrát
- **2** Stisknutím zobrazíte seznam záznamů podle aktualizovaného času.

# **6.2.4 Úprava nastavení hodin**

Dotykem ikony • zobrazíte nastavení pro hodiny a budíky.

# **6.3 Kalkulačka ........................................**

Chcete-li vyřešit nějakou matematickou úlohu pomocí aplikace **Kalkulačka**, potáhněte prstem po úvodní obrazovce nahoru a klepněte na ikonu  $\left( \frac{1}{2} \right)$ 

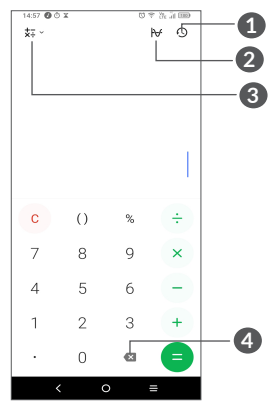

- **1** Historie výpočtů
- **2** Stisknutím přepnete mezi základní a vědeckou kalkulačkou
- **3** Další možnosti týkající se převodu **měny** a **jednotek**
- **4** Stisknutím můžete odstraňovat číslice jednu po druhé

# **7 Ostatní ..................................**

# **7.1 Dětský režim....................................**

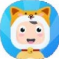

Funkce rodičovské kontroly umožňuje omezit dobu, po které vaše děti mohou zařízení používat, stejně jako omezit přístup ke konkrétním aplikacím. Dětský režim je zárukou spokojenosti a bezpečí vašeho dítěte.

Tuto nabídku otevřete potažením nahoru po úvodní obrazovce a klepnutím na ikonu **Dětský režim** .

# **7.1.1 Používání dětského režimu**

- Nastavte a potvrďte heslo.
- Nastavte bezpečnostní otázku pro případ, že byste někdy potřebovali heslo resetovat.
- Zadejte uživatelské jméno.
- Funkci zapněte v nastavení přístupu.

Dětský režim je tímto aktivován.

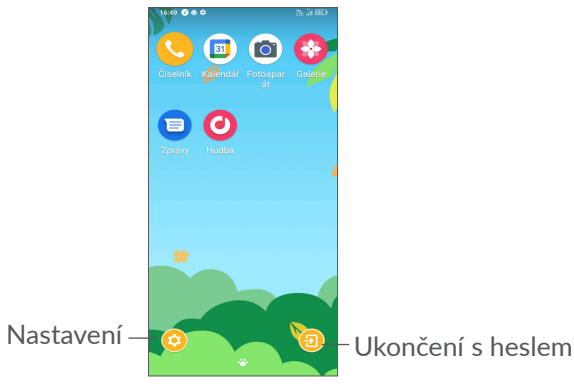

## **7.1.2 Nastavení**

Stisknutím ikony **(\*)** a zadáním hesla přejděte do Nastavení, kde můžete vybrat, jaké aplikace může vaše dítě používat, nastavit dobu používání zařízení a aplikací, vybrat oblíbenou tapetu dítěte, resetovat heslo, povolit filtr modrého světla, nastavit ochranu při nabíjení, aby se zařízení nepoužívalo při nabíjení atd.

# **7.2 Centrum podpory...........................**

Pomocí funkce **Centrum podpory** získáte přístup k informacím o aktuálních častých otázkách, pokynům k použití a řešení potíží atd. Jejím prostřednictvím nám také můžete odeslat komentáře.

# **7.3 Další aplikace (1)**

Dříve uvedené aplikace v této části představují aplikace předinstalované ve vašem telefonu. Krátký popis předem nainstalovaných aplikací třetích stran najdete v letáku dodávaném s telefonem. Chcete-li si stáhnout a nainstalovat další aplikace od jiných dodavatelů, přejděte do aplikace Google Play Store.

# **8 Aplikace Google .................**

Aplikace Google jsou v telefonu předinstalované a tyto nástroje zvyšují produktivitu a zpříjemňují život.

V této příručce je základní popis těchto aplikací. Podrobné informace o funkcích a uživatelské příručky najdete na příslušných webech nebo v úvodních informacích, které tyto aplikace poskytují.

Chcete-li všechny tyto funkce využívat, doporučujeme vám vytvořit si účet Google.

# **8.1 Google**

Webový prohlížeč pro prohlížení internetových stránek. Vaše záložky, historii prohlížení a nastavení v rámci všech zařízení s nainstalovaným prohlížečem lze synchronizovat s účtem Google.

Dostupnost aplikací závisí na konkrétní zemi a operátorovi.

# **8.2 Gmail**

Při prvním nastavení telefonu je nakonfigurován účet služby Gmail, což je webová e-mailová služba společnosti Google. Pomocí této aplikace můžete přijímat a odesílat e-maily, spravovat e-maily pomocí štítků, archivovat je atd. E-maily můžete automaticky synchronizovat s účtem služby Gmail.

# **8.3 Mapy**

Mapy Google nabízí satelitní snímky, mapy ulic, 360° panoramatické zobrazení ulic, informace o dopravě v reálném čase a plánování trasy pro chůzi, jízdu automobilem nebo veřejnou dopravu. Pomocí této aplikace můžete zjistit svoji polohu, vyhledat místo a získat navrhovanou plánovanou trasu pro vaše výlety.

# **8.4 YouTube**

YouTube je online služba pro sdílení videí, jejímž prostřednictvím mohou uživatelé nahrávat, prohlížet a sdílet videa. Nabízí přístup k videoklipům, videím z televizních pořadů, hudebním videím a dalšímu obsahu, jako jsou videoblogy, krátká původní videa a vzdělávací videa. Podporuje funkci streamování, která umožňuje spustit prohlížení videa téměř okamžitě po zahájení stahování z internetu.

# **8.5 Google Pay**

Služba Google Pay umožňuje provádět bezkontaktní platby pomocí telefonu. Jde o rychlý, jednoduchý a bezpečný způsob, jak platit na spoustě míst – v obchodech, online a na mnoha dalších místech.

# **8.6 Play Store**

Slouží jako oficiální obchod s aplikacemi pro operační systém Android, kde mohou uživatelé procházet a stahovat různé aplikace a hry. Některé tyto aplikace jsou zdarma, jiné jsou zpoplatněny.

V obchodu Play Store vyhledejte požadovanou aplikaci, stáhněte ji a potom nainstalujte podle průvodce instalací. Můžete také odinstalovat a aktualizovat aplikace a spravovat stahované soubory.

# **8.7 Duo**

Mobilní aplikace pro videokonverzace.

Umožňuje uživatelům s ověřeným telefonním číslem kontaktovat osoby v jejich seznamu kontaktů pomocí videohovorů.

# **8.8 Fotografie**

Služba Fotky Google slouží k ukládání a zálohování fotografií a videí. Také automaticky analyzuje fotografie a řadí je do skupin, abyste mohli rychle najít ty, které právě potřebujete.

## **8.9 Asistent Google**

Zařízení mohou mít speciální tlačítko pro Asistenta Google (tlačítko AG). Pomocí tlačítka AG je možné spouštět Asistenta Google ve třech různých režimech: Výchozí, Vizuální snímky a Walk talkie.

- **Výchozí** aktivuje se jedním stisknutím. Výchozí režim je stejný, jako když spustíte Asistenta Google dlouhým stisknutím tlačítka Domů.
- **Vysílačka** aktivuje se dotykem a podržením.

Režim Vysílačka spustí Asistenta Google s vypnutým automatickým ukončováním záznamu pomocí mikrofonu. Nahrávání pomocí mikrofonu se ve výchozím stavu automaticky ukončuje, aby bylo možné odeslat dotaz uživatele. V režimu Vysílačka zůstává mikrofon aktivní, dokud uživatel neuvolní stisknuté tlačítko AG. Když uživatel uvolní tlačítko AG, mikrofon se vypne a Asistent odešle dotaz uživatele.

# **8.10 Správce souborů**

Aplikace Správce souborů zobrazuje všechna data uložená v telefonu, na externí kartě SD i v interním úložišti, včetně aplikací, mediálních souborů stažených pomocí služby Google Play, služby YouTube a dalších zdrojů, pořízená videa, obrázky a zvukové soubory a jiná data přenesená pomocí rozhraní Bluetooth, kabelu USB atd.

# **9 Nastavení ........................**

Přístup k nabídce **Nastavení** získáte potažením prstu nahoru po úvodní obrazovce a výběrem možnosti **Nastavení** ...

Můžete také potáhnout prstem dolů z panelu oznámení a dotknout se ikony $\bullet$ .

# **9.1 Wi-Fi**

Prostřednictvím rozhraní Wi-Fi se můžete připojit k internetu v případě, že je telefon v dosahu bezdrátové sítě. Wi-Fi můžete používat ve vašem telefonu i bez vložené karty SIM.

#### **Zapnutí rozhraní Wi-Fi a připojení k bezdrátové síti**

• Zvolte možnosti **Nastavení > Wi-Fi**.

- Zapněte možnost
- Po zapnutí rozhraní Wi-Fi se zobrazí seznam nalezených sítí Wi-Fi.
- Dotykem vyberte síť Wi-Fi, ke které se chcete připojit. Pokud je vybraná síť zabezpečená, budete požádáni o zadání hesla nebo jiného ověřovacího údaje (podrobnosti vám sdělí operátor sítě). Po skončení se dotkněte možnosti **Připojit**.

## **Přidání sítě Wi-Fi**

Když je rozhraní Wi-Fi zapnuto, můžete přidat požadované nové sítě Wi-Fi.

- Zvolte možnosti **Nastavení > Wi-Fi > Přidat síť**.
- Zadejte název sítě a všechny požadované informace o síti.
- Dotkněte se možnosti **Připojit**.

## **Odstranění sítě Wi-Fi**

Chcete-li zabránit automatickému připojení k síti, kterou si již nepřejete využívat, můžete danou síť odebrat.

- Zapněte síť Wi-Fi, pokud ještě není zapnuta.
- Na obrazovce Wi-Fi se dotkněte názvu uložené sítě.
- Ve zobrazeném dialogovém okně stiskněte možnost **ODSTRANIT**.

# **9.2 Bluetooth**

Bluetooth je bezdrátová komunikační technologie krátkého dosahu, kterou můžete používat k výměně dat nebo připojení k jiným Bluetooth zařízením pro různé použití.

## **Zapnutí rozhraní Bluetooth**

- Zvolte možnosti **Nastavení > Bluetooth**.
- Zapněte možnost .

Na obrazovce se zobrazí název vašeho zařízení i další dostupná zařízení.

### **Přejmenování zařízení**

- Zvolte možnosti **Nastavení > Bluetooth**.
- Zvolte možnost **Název zařízení**.
- Zadejte název a dotykem možnosti **PŘEJMENOVAT** zadání potvrďte.

## **Spárování/spojení telefonu se zařízením Bluetooth**

Chcete-li provádět výměnu dat s jiným zařízením, je nutné zapnout funkci Bluetooth a spárovat telefon se zařízením Bluetooth, se kterým chcete vyměňovat data.

• Zvolte možnosti **Nastavení > Bluetooth > + Spárovat nové zařízení**.

- Stiskněte v seznamu zařízení Bluetooth, se kterým se chcete spárovat.
- V nově otevřeném dialogovém okně stisknutím možnosti **SPÁROVAT potvrďte volbu**.
- Pokud je párování úspěšné, telefon se spojí se zařízením.

## **Zrušení spárování se zařízením Bluetooth**

- Stiskněte ikonu **id** u zařízení, jehož spárování chcete zrušit.
- Volbu potvrďte stisknutím tlačítka **ODSTRANIT**.

# **9.3 Karta SIM a mobilní síť**

Přejděte do nabídky **Nastavení > Karta SIM a Mobilní síť > Nastavení karty SIM**, kde můžete aktivovat datový roaming, nastavit preferovaný typ sítě, zkontrolovat používané síťové připojení, vytvořit nový přístupový bod atd.

## **9.3.1 Nastavení karty SIM(1)**

Stisknutím zvolte kartu SIM 1 nebo SIM 2 pro připojení k síti, volání a odesílání zpráv SMS.

## **9.3.2 Přenesená data**

Při prvním zapnutí telefonu s vloženou kartou SIM dojde k automatické konfiguraci sítě: 2G, 3G nebo 4G.

Pokud nejste připojeni k síti, mobilní datové přenosy můžete zapnout pomocí možností **Nastavení > Karta SIM a mobilní sítě > Přenesená data**.

## **Úspora datových přenosů**

Povolením funkce Úspora datových přenosů můžete některým aplikacím zabránit v odesílání či přijímání dat na pozadí a tím zmenšit objem přenesených dat.

#### **Mobilní data**

Pokud nepotřebujete přenášet data v mobilních sítích, vypněte **Mobilní data**. V opačném případě by vám mohly být operátorem mobilní sítě naúčtovány značné poplatky, zejména pokud nemáte smlouvu o datové komunikaci.

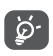

Přenos dat měří telefon. Údaje operátora se mohou lišit.

## **9.3.3 Režim Letadlo**

Zapnutím přepínače Režim Letadlo **Současně** zakážete všechna bezdrátová připojení, včetně rozhraní Wi-Fi, Bluetooth a dalších.

## **9.3.4 Sdílení připojení**

Pokud chcete sdílet datové připojení telefonu přes USB a Bluetooth nebo jako mobilní hotspot, aktivujte tyto funkce v nabídce **Nastavení > Karta SIM a mobilní síť > Přístupový bod a tethering**.

**Přejmenování nebo zabezpečení mobilního přístupového bodu**

Když je mobilní přístupový bod aktivován, můžete změnit název sítě Wi-Fi (SSID) vašeho telefonu a zabezpečit příslušnou síť Wi-Fi.

- Zvolte možnosti **Nastavení > Karta SIM a mobilní síť > Přístupový bod a tethering > Přístupový bod**.
- Dotykem možnosti **Název přístupového bodu** můžete změnit název SSID a zabezpečení sítě.
- Dotkněte se možnosti **OK**.

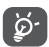

Výše zmíněné funkce mohou mít za následek účtování zvláštních poplatků od poskytovatele připojení. Další poplatky mohou být rovněž účtovány při použití roamingu.

## **9.3.5 Soukromý režim DNS**

Stisknutím zvolte soukromý režim DNS.

# **9.4 Připojená zařízení**

# **9.4.1 Síť VPN**

Virtuální privátní sítě (VPN) umožňují připojení ke zdrojům uvnitř zabezpečené místní sítě z vnějšku této sítě. Sítě VPN jsou obvykle používány společnostmi, školami a jinými institucemi, aby mohli jejich uživatelé přistupovat k místním síťovým zdrojům v době, kdy nejsou uvnitř dané sítě, nebo když jsou připojeni k bezdrátové síti.

### **Přidání sítě VPN**

- Zvolte možnosti **Nastavení > Připojená zařízení > VPN** a poté se dotkněte ikony +.
- Na zobrazené obrazovce zadejte podle pokynů správce sítě jednotlivá nastavení sítě VPN.
- Stiskněte tlačítko **ULOŽIT**.

Síť VPN se přidá do seznamu na obrazovce nastavení sítí VPN.

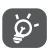

Před přidáním sítě VPN je třeba pro telefon nastavit zámek obrazovky.

### **Připojení k síti VPN / odpojení od sítě VPN**

Připojení k síti VPN:

• Zvolte možnosti **Nastavení > Připojená zařízení > Síť VPN** .

- Zobrazí se seznam vámi přidaných sítí VPN. Dotkněte se sítě VPN, ke které se chcete připojit.
- Zobrazí se dialogové okno. Zadejte do něj požadované přihlašovací údaje a dotkněte se možnosti **PŘIPOJIT**. Odpojení od sítě VPN:
- Dotkněte se sítě VPN, od které se chcete odpojit. Ve zobrazeném dialogovém okně stiskněte možnost **ODPOJIT**.

## **Úprava/smazání sítě VPN**

Úprava sítě VPN:

- Zvolte možnosti **Nastavení > Připojená zařízení > Síť VPN** .
- Zobrazí se seznam vámi přidaných sítí VPN. Stiskněte ikonu **to** vedle sítě VPN, kterou chcete upravit.
- Po dokončení úprav stiskněte tlačítko **ULOŽIT**. Odstranění sítě VPN:
- Stiskněte ikonu **v** vedle vybrané sítě VPN a stisknutím možnosti **ODSTRANIT** ji smažte.

## **9.4.2 NFC (1)**

Funkce NFC umožňuje výměnu dat, když se telefon dotkne jiného zařízení.

## **9.4.3 USB**

Pomocí kabelu USB můžete nabíjet zařízení, přenášet soubory či fotografie (MTP/PTP) mezi telefonem a počítačem.

### **Připojení telefonu k počítači**

- Pomocí kabelu USB dodávaného s telefonem připojte telefon k portu USB na počítači. Po připojení prostřednictvím rozhraní USB obdržíte oznámení.
- Otevřete oznamovací panel a vyberte způsob přenosu souborů nebo vyberte možnost **Nastavení > Připojená zařízení > USB** a zvolte vhodný způsob. Ve výchozím nastavení je zvolena možnost **Nabíjet toto zařízení**.
- ်ပွဲ-
- Před použitím protokolu MTP zkontrolujte, zda byl nainstalován potřebný ovladač (aplikace Windows Media Player 11 nebo novější).

## **9.4.4 Tisk**

Dotykem možnosti **Tisk** aktivujete **tiskové služby**. Můžete vybrat možnost **Výchozí tisková služba** nebo možnost **Přidat službu**.

## **9.4.5 Sdílení s okolními zařízeními**

Sdílejte soubory se zařízeními v okolí.

(1) Pouze pro verzi 6025H.

## **9.4.6 Android Auto**

Umožňuje aplikaci povolit režim auto.

# **9.4.7 Chromebook**

Připojte zařízení, abyste mohli psát ze svého počítače, sdílet internetové připojení telefonu nebo zjednodušit odemykání.

# **9.5 Úvodní a zamykací obrazovka**

V této nabídce se nastavují aplikace na úvodní obrazovce, lze vybrat oblíbené tapety, styly témat atd.

# **9.6 Displej**

# **9.6.1 Úroveň jasu**

Zde můžete ručně nastavit jas.

# **9.6.2 Adaptivní jas**

Zde je možné zapnout automatické nastavení jasu.

# **9.6.3 Tmavý režim**

V tomto režimu bude pozadí obrazovky tmavé, což usnadňuje sledování nebo čtení při horším osvětlení.

## **9.6.4 Režim šetrný vůči zraku**

**Režim šetrný vůči zraku** umí účinně omezit vyzařování modré barvy a přizpůsobit teplotu barev, což přináší úlevu očím. Je také možné vytvořit vlastní časový plán, kdy se má funkce zapnout.

## **9.6.5 Režim spánku**

Nastavení časového limitu obrazovky.

# **9.6.6 Velikost písma**

Ruční nastavení velikosti písma.

# **9.6.7 Automatické otáčení**

Nastavení, zda se má obrazovka automaticky otáčet.

# **9.6.8 Stavový řádek a výřez**

- Zvolte styl stavového řádku a vyberte, jestli se mají sbalit ikony upozornění a jak se má zobrazovat procentuální stav baterie.
- Zapnutím podpory výřezu se aplikace zobrazí na celé obrazovce, což přináší nejlepší zkušenost s telefonem.

# **9.6.9 Další nastavení obrazovky**

• **Spořič obrazovky**

Slouží k výběru **Barev** nebo **Fotografií** jako spořiče obrazovky.

Lze nastavit, **Kdy mají být zapnuty** (Během nabíjení nebo Nikdy).

• **Aplikace na celé obrazovce**

Většina aplikací nainstalovaných v telefonu se automaticky přizpůsobí na celou obrazovku a není nutné je nastavovat ručně.

U aplikací, které se automaticky nepřizpůsobí na celou obrazovku, můžete toto zobrazení nastavit v nabídce **Nastavení > Displej > Další nastavení obrazovky > Aplikace na celou obrazovku**.

# **9.7 Vylepšení zobrazení**

Vylepšuje zobrazení fotografií, videa a dalších funkcí využívajících obrazovku. Přináší živý, vizuálně dokonalejší obraz.

# **9.8 Zvuk a vibrace**

Pomocí této nabídky lze upravit vyzváněcí tóny příchozích hovorů, nastavit přehrávání hudby a další parametry zvuku.

• **Tichý režim**

Tichý režim zapnete dotykem ikony

• **Vyzváněcí tón telefonu a vibrace**

Nastavení vyzvánění pro příchozí hovory nebo režimu pouze s vibracemi.

- **Tón oznámení** Nastavení výchozího zvuku oznámení.
- **Zvuk budíku**

Nastavení zvuku budíku.

• **Předvolby režimu Nerušit**

Nechcete-li, aby vás vyzvánění telefonu nebo zvuky oznámení rušily během práce nebo odpočinku, můžete nastavit režim **Nerušit**.

Přejetím po stavovém řádku dvakrát směrem dolů otevřete panel Rychlá nastavení, kde možnosti Nerušit aktivujte stisknutím ikony  $\bigcirc$ .

• **Další nastavení zvuku**

Nastavení tónů vytáčení, zvuků uzamknutí obrazovky, zvuku při dotyku atd.

# **9.9 Oznámení**

V nabídce **Oznámení** můžete nastavit, zda se mají oznámení z této aplikace blokovat, zda se má skrýt citlivý obsah atd.

# **9.10 Tlačítka a gesta**

• **Navigace v systému**

Nastavení oblíbeného rozložení navigačních tlačítek.

• **Gesta**

Nastavení gest pro pohodlné používání, například umlčení rychlým gestem, snímek obrazovky 3 prsty, rozdělení obrazovky atd.

• **Tlačítko Zapnutí/Vypnutí**

# **Rychlé spuštění fotoaparátu**

Rychlé spuštění fotoaparátu provedete dvojím stisknutím tlačítka napájení. Funguje při používání jakékoliv aplikace.

# **Tlačítko Zap./Vyp. zavěsí**

Dotykem ikony povolíte/zakážete tuto funkci. **Nabídka Zapnutí/Vypnutí** Zobrazí tlačítka zařízení.

# **9.11 Pokročilé funkce**

• **Více uživatelů**

Můžete nastavit prostory pro další uživatele a omezit funkce jednotlivých prostorů. Prostor pro další uživatele je omezený prostor, jednotlivé prostory jsou ovládány majitelem zařízení.

• **Ochrana soukromí**

**Oznámení o nebezpečném chování**

Pokud dojde k nebezpečnému chování, systém pošle oznámení.

## **Ochrana osobních informací**

Systém poskytuje aplikaci prázdné informace.

## **Bezpečnostní protokol**

Záznam chování aplikace a systému.

• **Vzdálené uzamčení**

Pokud se telefon ztratí, můžete jej na dálku uzamknout odesláním textové zprávy.

• **Herní režim**

Přidejte hry do seznamu, čímž povolíte automatický herní režim při hraní her.

## • **Doporučení chytré aplikace**

Po připojení náhlavní soupravy nebo reproduktorů tato funkce doporučí příslušné aplikace na základě vašich zvyků. Funkci zapnete/vypnete dotykem ikony  $\bigcirc$ .

## • **Režim ovládání jednou rukou**

Zmenšení zobrazené plochy a obsluha telefonu jednou rukou.

Funkce je přístupná z panelu Rychlé nastavení dotykem  $ikony$ .

• **Nahrávání obrazovky**

Nastavení rozlišení videa, zvuku atd. Pokud budete chtít aktivovat **Nahrávání obrazovky**, potáhněte dvakrát prstem dolů po stavovém řádku, otevřete panel Rychlá nastavení a klepněte na ikonu  $\blacksquare$ .

## • **Klonování aplikací**

Funkce Klonování aplikací zduplikuje aplikaci na úvodní obrazovce a je možné používat obě dvě současně.

# **9.12 Smart Manager**

**Smart Manager** automaticky hlídá a optimalizuje využití dat, šetří baterii, spravuje úložiště, chrání telefon před bezpečnostními hrozbami a zajišťuje, aby přístroj pracoval optimálně.

Kvůli dalším optimalizacím je také možné provést některá nastavení ručně.

# **9.13 Zabezpečení a biometrika**

• **Zámek obrazovky**

Zvolte některou metodu odemknutí obrazovky – **přejetí, gesto, kód PIN, heslo** nebo **otisk prstu**.

• **Otisk prstu**

Pomocí otisku prstu můžete odemykat obrazovku, mazat upozornění, pořizovat fotografie a videa, přijímat hovory atd.

Uvedené funkce aktivujete v nabídce **Nastavení > Zabezpečení a biometrika > Snímač otisků prstů**.

• **Odemknutí obličejem**

**Odemknutí obličejem** umožňuje odemknout zařízení obličejem. Nastavte jej podle pokynů na obrazovce.

Při používání funkce rozpoznávání obličeje je třeba být tváří směrem k obrazovce telefonu.

**POZNÁMKA:** Před použitím funkce rozpoznávání obličeje je třeba nastavit gesto, kód PIN nebo heslo.

• **Inteligentní zamknutí**

**Smart Lock** nechá zařízení odemknuté, když je v bezpečí s vámi, a zamkne jej, když zjistí, že bylo odloženo.

**POZNÁMKA:** Před použitím funkce Chytrý zámek je třeba nastavit gesto, kód PIN nebo heslo.

• **Vzdálené uzamčení**

Více informací naleznete v části "9.11 **Vzdálené uzamčení**".

• **Ochrana soukromí**

Více informací naleznete v části "9.11 **Ochrana soukromí**".

• **Soukromý prostor**

Chcete-li chránit své soukromí, nastavte si bezpečnostní zámek. Jako metodu šifrování si zvolte kód PIN, gesto nebo heslo.

• **Zámek aplikací**

**Zámek aplikací** umí efektivně chránit vaše soukromí, neboť zamkne určité aplikace pomocí gesta nebo otisku prstu. Formát zámku, čas zamknutí a aplikace, které chcete zamknout, se nastavují v nabídce **Nastavení > Zabezpečení a biometrika > Zámek aplikací**.

• **Ostatní**

V části **Nastavení > Zabezpečení a biometrika** lze rovněž nastavit **nouzovou službu, zámek karty SIM, připevnění obrazovky** atd.

# **9.14 Poloha**

Dotykem nastavíte, zdali má mít aplikace přístup k poloze zařízení. Podle potřeby lze povolit přístup neustále nebo jen tehdy, když se aplikace používá.

# **9.15 Ochrana osobních údajů**

Kvůli ochraně osobních údajů je možné povolit nebo zakázat, aby měla aplikace přístup k vaší poloze, SMS, telefonu atd. A také, zdali se mají zobrazovat hesla, případně je možné zvolit aktivity a informace, které se mají ukládat pomocí Google.

# **9.16 Aplikace**

Stisknutím zobrazíte podrobnosti o aplikacích nainstalovaných v telefonu. Můžete také spravovat data přenesená aplikacemi nebo vynutit jejich ukončení.

V nabídce **Správce oprávnění** můžete jednotlivým aplikacím udělit různá oprávnění. Lze například povolit přístup k **fotoaparátu, kontaktům, informacím o poloze** atd.

# **9.17 Úložiště**

V nabídce **Nastavení > Úložiště** můžete zkontrolovat využití úložiště a v případě potřeby další místo uvolnit.

# **9.18 Účty**

Stisknutím můžete přidat, odebrat a spravovat e-mailové či jiné podporované účty. Máte rovněž možnost nastavit, zda mají všechny aplikace odesílat, přijímat a synchronizovat data podle vlastních plánů nebo zda mohou tyto aplikace provádět synchronizaci uživatelských dat automaticky.

Dotykem možnosti **Přidat účet** přidáte účet pro vybranou aplikaci.

# **9.19 Digitální rovnováha a rodičovská kontrola**

V této nabídce můžete vyhledat, kolik času jste strávili na telefonu, a dokonce v jednotlivých aplikacích. Je možné upravit časový limit používání telefonu a dosáhnout zdravého a vyváženého života.

Kromě toho mají rodiče možnost omezit používání telefonu dětem a mít pod kontrolou jejich pohyb na internetu.

# **9.20 Google**

Slouží k nastavení účtu Google a souvisejících služeb.

# **9.21 Usnadnění**

Pomocí možnosti Usnadnění lze nastavit libovolné nainstalované zásuvné moduly pro usnadnění použití.

# **9.22 Systém**

## **9.22.1 Informace o telefonu**

Zobrazí základní informace o telefonu, například název modelu, procesor, kameru, rozlišení atd.

Je také možné zjistit právní informace, číslo sestavení, stav a další parametry.

Pokud si budete chtít přečíst příručku v telefonu, klepněte na nabídku **Nastavení > Systém > O telefonu > Další specifikace > Uživatelská příručka**.

## **9.22.2 Aktualizace systému**

Pokud chcete systém aktualizovat, klepněte na možnost **ZKONTROLOVAT AKTUALIZACE** (viz část **"10.1 FOTA Upgrade"**).

## **9.22.3 Aktualizace aplikací**

Dotykem provedete kontrolu aktualizací.

## **9.22.4 Jazyky a zadávání**

Slouží k nastavení jazyka, klávesnice na obrazovce, hlasového vstupu, rychlosti ukazatele atd.

## **9.22.5 Datum a čas**

Pomocí možnosti Datum a čas lze nastavit zobrazení data a času.

## **9.22.6 Zálohování**

Chcete-li zálohovat nastavení telefonu a dalších aplikačních dat na serverech Google, zapněte přepínač . Pokud telefon vyměníte, zálohovaná nastavení a data se při prvním přihlášení k účtu Google obnoví v novém telefonu.

## **9.22.7 Možnosti pro vývojáře**

Tuto funkci povolíte tak, že vyberete možnosti **Nastavení > Systém > O telefonu** a poté sedmkrát stisknete možnost **Číslo sestavení**. Nyní bude k dispozici volba **Možnosti pro vývojáře**. Obrazovka pro vývojáře obsahuje nastavení užitečná pro vývoj aplikací systému Android.

## **9.22.8 Reset**

Klepnutím resetujete všechna nastavení sítě a předvolby aplikace. Při použití těchto nastavení neztratíte svá data.

Pokud vyberete možnost **Obnovení továrních dat**, všechna data z vnitřního úložiště telefonu budou vymazána. Před resetováním svá data nezapomeňte zálohovat.

### **9.22.9 Předpisy a bezpečnost**

Klepnutím zobrazíte informace o produktu, jako je **model produktu, název výrobce, adresa výrobce, IMEI, CU reference, ID deklarace Bluetooth** atd.

### **9.22.10 Program pro zlepšení uživatelské zkušenosti**

Zapojte se do programu pro zlepšení uživatelské zkušenosti, díky kterému budeme moci vylepšovat design našich produktů a celkově zlepšovat jejich používání.

# **10 Využití telefonu naplno ....**

# **10.1 Nástroj FOTA Upgrade**

Aktualizujte software v telefonu prostřednictvím nástroje FOTA (Firmware Over The Air) Upgrade. Chcete-li získat přístup k aktualizacím, v seznamu aplikací stiskněte možnost **Nastavení > Systém > Aktualizace systému**.

Chcete-li aktualizovat systém, dotkněte se možnosti **ZKONTROLOVAT AKTUALIZACE**. V zařízení se posléze nainstaluje nejnovější verze softwaru.

Při stahování nebo instalaci aktualizace pomocí nástroje FOTA neměňte výchozí umístění úložiště, aby nedošlo k potížím při hledání správných aktualizačních balíčků.

# **11 Příslušenství**

## **Standardní příslušenství**

- 1. Nabíječka
- 2. USB kabel

່ഉ∹

- 3. Štítek na displej LCD
- 4. Špendlík pro otevření přihrádky na kartu SIM
- 5. Stručná příručka
- 6. Leták s bezpečnostními informacemi k výrobku
	- Příslušenství závisí na zemi.
		- Zařízení používejte výhradně s baterií, nabíječkou a příslušenstvím společnosti Alcatel, které byly dodány se zařízením.

# **12 Záruka...................................**

Tento telefon je předmětem záruky proti poškození nebo vadám, ke kterým došlo během běžného používání v záručním období dvaceti čtyř (24) měsíců (1) od data zakoupení uvedeného na původním dokladu o koupi.

(1) Délka záručního období se může lišit v závislosti na zemi.

Na baterie <sup>(1)</sup> a příslušenství prodávané společně s telefonem je rovněž poskytována záruka na všechny vady, k nimž může dojít během prvních šesti (6) měsíců (1) od data zakoupení uvedeného na původním dokladu o koupi.

V případě vady, která brání v běžném používání telefonu, okamžitě informujte prodejce a předložte svůj telefon společně s dokladem o koupi.

V případě potvrzení vady bude telefon nebo jeho část dle potřeby vyměněn nebo opraven. Na opravený telefon a příslušenství se vztahuje záruka jeden (1) měsíc na stejnou závadu. Při opravě nebo výměně mohou být použity repasované součásti, které fungují stejným způsobem.

Tato záruka se vztahuje na díly a práci, ale nikoli na jiné náklady.

Tato záruka se nevztahuje na vady telefonu anebo jeho příslušenství, které byly způsobeny následujícími okolnostmi (bez jakéhokoli omezení):

- 1) nedodržení pokynů k použití či instalaci nebo technických či bezpečnostních standardů platných v zeměpisné oblasti, kde se telefon používá;
- (1) Životnost akumulátoru mobilního telefonu ve smyslu doby pohotovosti, doby hovoru a celkové provozní životnosti závisí na podmínkách použití a konfiguraci sítě. Baterie je považována za nahraditelný spotřební materiál. Podle specifikací musí poskytovat optimální výkonnost v telefonu během prvních 6 měsíců od zakoupení a po dobu přibližně 200 cyklů nabití.
- 2) připojení vybavení, jež nebylo dodáno nebo doporučeno společností TCL Communication Ltd.;
- 3) úpravy nebo opravy provedené subjekty bez autorizace od společnosti TCL Communication Ltd. či jejích poboček nebo vašeho dodavatele;
- 4) úpravy nebo změny softwaru nebo hardwaru provedené osobami, které k tomu nemají oprávnění od společnosti TCL Communication Ltd.;
- 5) nevlídné počasí, blesk, oheň, vlhko, vniknutí kapalin nebo potravin, použití chemických produktů, stažení souborů, náraz, vysoké napětí, koroze, oxidace.

Oprava telefonu nebude poskytnuta, pokud byly sejmuty či změněny štítky na krytu nebo sériové číslo (IMEI).

Neexistují žádné vyjádřené záruky, písemné, ústní ani odvozené, kromě této vytištěné omezené záruky a povinných záruk uplatňovaných v souladu s příslušnou státní nebo soudní pravomocí.

Společnost TCL Communication Ltd. ani žádná z jejich poboček nebudou v žádném případě zodpovědné za nepřímé, náhodné či následné škody žádného druhu, včetně a bez omezení na obchodní či finanční ztráty nebo újmu, ztrátu dat nebo dobré pověsti, v plném rozsahu, v němž popření těchto záruk umožňuje zákon.

# **13** Řešení problémů...

Než kontaktujete servisní středisko, přečtěte si následující pokyny k řešení některých potíží se zařízením:

- Baterii nabíjejte na její plnou kapacitu, abyste zajistili její optimální výdrž.
- Odeberte z telefonu nepotřebné soubory nebo aplikace, může se tím zlepšit jeho výkon.
- Aktualizujte software telefonu pomocí aplikace **Aktualizace systému**. Stejně tak můžete software aktualizovat stisknutím možnosti **Nastavení > Systém > Aktualizace systému**.
- Resetujte telefon pomocí možnosti **Obnovení továrních dat**. Dotkněte se možností **Nastavení > Systém > Resetovat > Obnovení továrních dat**. Případně můžete současně přidržet tlačítko **Zapnutí/ Vypnutí** a **Zvýšit hlasitost**, když je telefon vypnutý. Všechna data telefonu budou trvale ztracena. Před resetováním telefonu důrazně doporučujeme provést úplnou zálohu jeho dat.

Proveďte rovněž následující kontroly:

### **Telefon nelze zapnout nebo nereaguje**

- Pokud telefon nelze zapnout, nechte jej alespoň 20 minut nabíjet, abyste měli jistotu, že aktuální stav baterie zapnutí umožní. Potom telefon znovu zapněte.
- Pokud se neustále opakuje spouštěcí animace a nelze spustit operační systém telefonu, stisknutím a podržením tlačítka **Zapnutí/Vypnutí** zařízení resetujte. Tím odstraníte veškeré problémy se spouštěním operačního systému, které jsou způsobeny aplikacemi třetích stran.
- Pokud ani jeden z těchto postupů nepomůže, telefon restartujte současným stisknutím tlačítka Zapnutí/Vypnutí a tlačítka Zvýšení hlasitosti. Poté vyberte jazyk a následně vyberte možnost **Vymazat data** / **Obnovení továrních dat**. Položky můžete vybírat stisknutím tlačítka **hlasitosti** a výběr můžete potvrzovat stisknutím tlačítka **Zapnutí/Vypnutí**.

## **Telefon několik minut nereagoval**

- Pokud telefon nereaguje, vypněte jej stisknutím a přidržením tlačítka **Zapnutí/Vypnutí** do doby, až se telefon vypne a znovu zapne.
- Pokud telefon stále nefunguje, resetujte jej.

## **Telefon se sám od sebe vypíná**

- Zkontrolujte, zda je obrazovka zamčená, když telefon nepoužíváte, a dejte pozor, aby v době, kdy byla obrazovka odemčená, nedošlo k nechtěnému stisknutí tlačítka **Zapnutí/Vypnutí**.
- Zkontrolujte úroveň nabití baterie.
- Pokud zařízení stále nefunguje, resetujte jej nebo aktualizuite software.
- Pokud k problému dochází při používání určité aplikace od třetí strany, zkontrolujte kompatibilitu dané aplikace s vaším zařízením a používanou verzí Androidu. Zkuste odinstalovat aplikaci třetí strany.

## **Nabíjení telefonu nefunguje správně**

- Ověřte, zda používáte nabíječku **Alcatel** dodanou s telefonem.
- Dbejte, aby nedošlo k úplnému vybití baterie. Pokud byla baterie delší dobu vybitá, zobrazení indikátoru nabíjení baterie na obrazovce může trvat přibližně 20 minut.
- Zajistěte, aby nabíjení probíhalo za normálních podmínek (0 °C až 40 °C).
- V zahraničí zkontrolujte, zda elektrická síť poskytuje kompatibilní napětí.

**Telefon nelze připojit k síti nebo se zobrazuje zpráva "Žádný signál".**

- Zkuste se připojit k síti přesunutím na jiné fyzické místo.
- Ověřte si u vašeho operátora rozsah pokrytí sítě.
- Zkontrolujte u vašeho operátora platnost karty SIM.
- Zkuste se připojit později, protože síť může být přetížená.
- Zkuste na několik sekund zapnout režim Letadlo a pak ho zase vypnout.

## **Telefon se nemůže připojit k internetu**

- Zajistěte, aby byla na vaší kartě SIM povolena služba pro přístup k internetu.
- Zkontrolujte v telefonu nastavení připojení k internetu.
- Ověřte, že jste v místě s pokrytím sítě.
- Zkuste se připojit později nebo z jiného místa.
- Zkuste na několik sekund zapnout režim Letadlo a pak ho zase vypnout.

## **Neplatná karta SIM**

- Ověřte, zda byla karta SIM správně vložena.
- Dejte pozor, aby se čip na kartě SIM nepoškodil.
- Ověřte, že je služba karty SIM dostupná.

**Můj telefon nemůže uskutečňovat odchozí hovory**

- Ujistěte se, že jste vytočili platné číslo a že jste se dotkli **ikony volání**.
- U mezinárodních hovorů zkontrolujte kód země a oblasti.
- Ujistěte se, že je telefon připojen k síti a že síť není přetížená nebo nedostupná.
- Zkontrolujte u operátora stav vašeho účtu (kredit, platnost karty SIM atd.).
- Ověřte, že není nastaveno blokování odchozích hovorů.
- Ověřte, že v telefonu není nastaven režim Letadlo.

## **Můj telefon nemůže přijímat příchozí hovory**

- Ověřte, že je telefon zapnutý a připojený k síti (zkontrolujte, zda není síť přetížená nebo nedostupná).
- Zkontrolujte u operátora stav vašeho účtu (kredit, platnost karty SIM atd.).
- Zajistěte, aby nebylo nastaveno přesměrování příchozích hovorů.
- Zajistěte, aby nebylo nastaveno blokování některých hovorů.
- Ověřte, že v telefonu není nastaven režim Letadlo.

## **U příchozího hovoru se nezobrazuje jméno/číslo volajícího**

- Zkontrolujte, zda vám tuto službu váš operátor poskytuje.
- Volající nastavil skrývání svého jména nebo čísla. **Nemohu najít své kontakty**
- Zkontrolujte, zda není karta SIM poškozená.
- Ověřte, že je karta SIM vložena správně.
- Naimportujte všechny kontakty uložené na kartě SIM do telefonu.

## **Kvalita zvuku telefonních hovorů je špatná**

- Hlasitost můžete během hovorů upravovat stisknutím **tlačítka hlasitosti**.
- Zkontrolujte sílu signálu sítě. Jděte na místo, kde je silnější signál.
- Na telefonu zkontrolujte čistotu přijímače, konektoru a reproduktoru.

## **Nelze používat funkce popsané v příručce**

- Zkontrolujte u vašeho operátora, zda máte danou službu objednánu.
- Ověřte, zda daná funkce nevyžaduje nějaké **příslušenství Alcatel**.

## **Číslo vybrané v kontaktech nelze vytočit**

• Zkontrolujte, zda je číslo v kontaktech správné.

• Při volání do zahraničí je třeba vybrat požadovaný kód země.

### **Nelze přidat kontakt**

• Zkontrolujte, zda nebylo dosaženo maximálního počtu kontaktů na kartě SIM. Smažte některé záznamy nebo uložte záznamy do telefonu.

#### **Volající nemohou zanechat zprávy v mé hlasové schránce**

• Kontaktujte svého síťového operátora a ověřte dostupnost této služby.

### **Nelze přistupovat k hlasové schránce**

- Ověřte, že bylo číslo hlasové schránky vašeho operátora správně zadáno v položce "Číslo hlasové schránky".
- Pokud je síť přetížena, zkuste to později.

## **Nemůžu odesílat ani přijímat zprávy MMS**

- Zkontrolujte úložiště telefonu, jestli není plné.
- Kontaktujte síťového operátora a ověřte dostupnost služby a zkontrolujte nastavení zpráv MMS.
- Ověřte u vašeho operátora číslo servisního střediska nebo profil pro zprávy MMS.
- Servisní středisko může být zahlceno. Zkuste to později znovu.

## **Karta SIM je uzamčena kódem PIN**

• Požádejte síťového operátora o kód PUK (Personal Unblocking Key).

## **Telefon nelze připojit k počítači**

- Zkontrolujte port USB, zda není poškozený. Pokud nefunguje, zkuste na počítači použít jiný port USB.
- Zkontrolujte, zda jsou správně nainstalovány ovladače USB.
- Pokud používáte počítač se systémem Windows, zkontrolujte, zda podporuje režim MTP. Pokud používáte počítač Mac, je nutné nainstalovat nástroj Android File Transfer ze stránky www.android.com/ filetransfer/.

## **Nemůžu stahovat nové soubory**

- Ověřte, že je v úložišti telefonu dostatek místa pro stažení požadovaného souboru.
- Pro uložení stahovaných souborů vyberte kartu microSD.
- Zkontrolujte, zda vám váš operátor poskytuje potřebné služby.

### **Telefon není prostřednictvím rozhraní Bluetooth rozpoznán ostatními zařízeními**

• Ověřte, zda je funkce Bluetooth aktivována a zda je telefon pro ostatní uživatele viditelný.

• Ověřte, zda se oba telefony nachází v oblasti dosahu rozhraní Bluetooth.

## **Baterie se vybíjí příliš rychle**

- Ověřte, že provádíte celý cyklus nabíjení baterie (minimálně 150 minut).
- Po částečném nabití nemusí indikátor úrovně nabití baterie ukazovat přesně. Po odpojení nabíječky počkejte alespoň 20 minut, abyste získali přesnou indikaci.
- Podle potřeby upravte jas obrazovky.
- Prodlužte interval automatické kontroly e-mailů na co nejdelší dobu.
- Aktualizujte zprávy a informace o počasí ručně nebo prodlužte jejich interval automatické kontroly.
- Ukončete aplikace spuštěné na pozadí, které nejsou delší dobu používané.
- Funkce Bluetooth, Wi-Fi a GPS vypněte, pokud je nepoužíváte.

**Během dlouhých hovorů, hraní her, surfování po internetu nebo používání jiných složitých aplikací se telefon zahřívá**

• Toto zahřívání je normálním důsledkem toho, že procesor musí zpracovat velké množství dat. Po ukončení výše uvedených činností se teplota telefonu vrátí na normální hodnotu.

**Po použití funkce Obnovení továrních dat musím před použitím telefonu zadat přihlašovací údaje účtu Google**

- Po obnovení nastavení je nutné zadat původní přihlašovací údaje k účtu Google, který byl v tomto telefonu používán.
- Pokud si přihlašovací údaje účtu Google nepamatujete, je třeba účet Google obnovit.
- Pokud ani potom nelze získat k funkcím telefonu přístup, obraťte se na autorizované servisní středisko. Upozorňujeme, že se na tento případ nebude vztahovat záruka.

#### **Zapomněl(a) jsem některá hesla, kódy, klíče, které v telefonu používám**

- Obnovte tovární data.
- Pokud ani potom nelze získat k funkcím telefonu přístup, obraťte se na autorizované servisní středisko. Upozorňujeme, že se na tento případ nebude vztahovat záruka.

## **Po klepnutí na displej se nic neděje**

• Zkontrolujte, zda displej není nějak poškozený. Pokud ano, zálohujte svá data a vezměte své zařízení spolu s dokladem o koupi do našeho centra oprav. Tam získáte odbornou technickou pomoc.

- Pokud k problému dochází při používání aplikace od třetí strany, zkontrolujte kompatibilitu dané aplikace s vaším zařízením a používanou verzí Androidu. Zkuste odinstalovat aplikaci třetí strany.
- Zkontrolujte, zda k problému dochází při nabíjení. Pokud ano, doporučujeme vyzkoušet oficiální nabíječku a datový kabel.

(Poznámka: Nestabilní napětí při používání nestandardních nabíječek či datových kabelů může způsobit, že dotyková obrazovka přestane reagovat.)

- Ujistěte se, že teplota, při které zařízení používáte, není příliš vysoká ani příliš nízká. Standardní pracovní teplota kapacitní dotykové obrazovky je od −10 °C do 60 °C. Kvůli příliš vysokým nebo nízkým teplotám může dotyková obrazovka přestat reagovat.
- Máte-li na obrazovce chránič, přesvědčte se, zda dotyková obrazovka funguje po jeho sejmutí.
- Ujistěte se, že na dotykové obrazovce nejsou skvrny jako voda nebo pot. Pokud tam jsou, senzor otřete a zkuste to znovu.
- Pokud zařízení stále nefunguje, resetujte jej nebo aktualizuite software.

### **Nelze zapnout blesk fotoaparátu**

- Nabijte baterii zařízení alespoň na 30 %. Blesk fotoaparátu nelze používat, když je baterie téměř vybitá.
- Smažte mezipaměť aplikace "Fotoaparát".

Jak smazat mezipaměť aplikace: V hlavní nabídce vyberte "Nastavení" -> "Aplikace" -> "Zobrazit všechny aplikace" -> "Fotoaparát" -> "Úložiště" -> zvolte "VYMAZAT DATA" a "VYMAZAT MEZIPAMĚŤ".

- Odkudkoli v telefonu přetáhněte dolů panel rychlých nastavení, klepněte na ikonu svítilny a zkontrolujte, zda na zařízení funguje blesk/svítilna.
- Zkontrolujte, zda fotoaparát není nastavený do zvláštního režimu fotografování. Program zakazuje použití blesku, aby dosáhl určitých efektů. Přepněte fotoaparát do normálního režimu fotografování.

# **14 Technické údaje**

# **Procesor:** MTK6762D **Platforma:** Android 11 **Paměť:** 3GB + 32GB **Rozměry (D × Š × V):**  $165.64 \times 75.59 \times 8.8$ mm **Hmotnost:** 190g **Displej:** 6,52palcový dotykový displej s rozlišením HD+, 720 × 1600; 20 : 9 **Síť:** GSM: 850/900/1800/1900

UMTS: B1/2/5/8 (2100/1900/850/900)

LTE: B1/3/5/7/8/20/28/38/40/41 (2535–2655 MHz (120M))

(Frekvence pásma a rychlost dat závisí na operátorovi.)

## **GPS:**

BDS/GPS/Glonass/Galileo s A-GPS

## **Možnosti připojení:**

- Bluetooth BT5.0
- Wi-Fi 802.11b/g/n
- 3,5mm audio konektor
- Micro-USB
- NFC (pouze verze 6025H)

## **Fotoaparát:**

- Zadní fotoaparát: 13 MP + 2 MP (hloubka ostrosti) + 2 MP (makro)
- Přední fotoaparát: 5 MP FF

### **Podporované formáty zvuku a videa:**

- AAC, AMR, AWB, MP3, AAC+, Vorbis, FLAC, APE, eAAC+, přehrávání PCM
- 1080P@30fps, H.263, H.264 AVC, H.265 HEVC, VP8, VP9, MPEG-4

### **Baterie (1):**

Kapacita: 4000 mAh

## **Rozšiřující slot:**

Paměťová karta microSD™ (dostupnost karty microSD je závislá na trhu)

**Poznámka:** Technické údaje se mohou změnit bez předchozího upozornění.

 $(1)$  Originální baterie byla podrobena přísným bezpečnostním zkouškám norem způsobilosti. Používání neoriginálních baterií může být nebezpečné.

## Česky – CJA1W30ALAAA

131